# SmartPilot X5 Sport Installation & Setup Guide

CIIICation

Document reference: 87076-3 Date: August 2009

www.raymarine.com

20

 $\mathbf{30}$ 

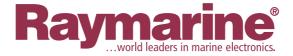

OOO

Autohelm, HSB, RayTech Navigator, Sail Pilot, SeaTalk and Sportpilot are UK registered trademarks of Raymarine UK Limited. Pathfinder and Raymarine are UK registered trademarks of Raymarine Holdings Limited. 45STV, 60STV, AST, Autoadapt, Auto GST, AutoSeastate, AutoTrim, Bidata, G Series, HDFI, LifeTag, Marine Intelligence, Maxiview, On Board, Raychart, Raynav, Raypilot, RayTalk, Raystar, ST40, ST60+, Seaclutter, Smart Route, Tridata, UniControl, Hybridtouch, and Waypoint Navigation are trademarks of Raymarine UK Limited.

All other product names are trademarks or registered trademarks of their respective owners.

Copyright ©2009 Raymarine UK Ltd. All rights reserved.

# Contents

| Preface                                                    | v  |
|------------------------------------------------------------|----|
| Safety notices                                             | v  |
| EMC Conformance                                            | v  |
| Pressure washing                                           | v  |
| Product documents                                          |    |
| Warranty                                                   |    |
| Product disposal                                           |    |
|                                                            |    |
| Chapter 1:Installation and system overviews                | I  |
| 1.1 Installation overview                                  | 1  |
| Planning                                                   |    |
| Installing                                                 |    |
| 1.2 Safe and successful installation                       |    |
| Certified installation                                     |    |
| Getting assistance                                         |    |
| Product documents                                          |    |
| Marine electronics systems                                 |    |
| 1.3 Equipment & Tools                                      |    |
| Parts supplied                                             | 4  |
| Tools and equipment NOT supplied                           | 5  |
| 1.4 Create a schematic diagram                             | 5  |
| Chapter 2:Installing the system                            | 7  |
| 2.1 Installation requirements                              | 7  |
| EMC installation guidelines                                | 7  |
| Suppression ferrites                                       | 7  |
| Connections to other equipment                             |    |
| Compass                                                    |    |
| 2.2 General cabling guidelines                             |    |
| Power cable requirement                                    | 8  |
| 2.3 SPX-5 Sport system Course Computer                     | 9  |
| Mounting                                                   | 9  |
| Connection overview                                        |    |
| 2.4 Mounting the SportDrive                                |    |
| Step 1 – Remove the steering wheel                         | 11 |
| Step 2 - Check wheel shaft size                            | 12 |
| Step 3– Prepare to fit torque restraint                    | 13 |
| Step 3 - Fit Sport Pilot drive                             | 16 |
| Introduction                                               |    |
| Fitting to 3/4 inch steering shaft                         | 17 |
| Fitting to 1 inch steering shaft                           | 18 |
| Sport drive cable routing                                  | 19 |
| 2.5 Connecting power & drive cables to the Course Computer | 20 |
| Power                                                      |    |
| Circuit breaker/fuse                                       | 20 |
| Cable                                                      | 20 |
| Connection procedure                                       |    |
| 2.6 Fluxgate Compass                                       | 21 |
| Compass mounting                                           | 21 |
| Location                                                   | 21 |
| Mounting procedure                                         | 22 |
| Compass connection                                         | 22 |

| 2.7 Pilot Controller                                                                                  | -                    |
|----------------------------------------------------------------------------------------------------|----------------------|
| Fitting                                                                                               |                      |
| Connect controller and SeaTalk bus                                                                    |                      |
| SeaTalk power connections                                                                             | 23                   |
| 2.8 Connect to ground                                                                                 |                      |
| 2.9 Optional connections                                                                              | 26                   |
| Rudder reference                                                                                      |                      |
| SeaTalkng Connections                                                                                 |                      |
| SeaTalkng power                                                                                       |                      |
| See also                                                                                              |                      |
| NMEA 0183 equipment                                                                                   |                      |
| Data bridging                                                                                         | 28                   |
| Data bridging<br>NMEA 0183 / Connecting other manufacturers' equipment                                | 28                   |
| 2.10Final checks                                                                                      | 29                   |
| Secure all cables                                                                                     |                      |
| 2.11Commission the system before use                                                                  |                      |
| -                                                                                                    |                      |
| Chapter 3:Commissioning & Setup                                                                       | 31                   |
| Requirement                                                                                           | 31                   |
| Power assisted steering                                                                               | 31                   |
| Rudder reference information                                                                          | 31                   |
| 3.1 Commissioning                                                                                     |                      |
| Dockside checks & setup                                                                               |                      |
| Step 1 - Switching on                                                                                 | 32                   |
| Step 2 - Check data connections<br>For details of supported NMEA sentences, see Appendix 1: NMEA 0183 | 33                   |
| For details of supported NMEA sentences, see Appendix 1: NMEA 0183                                    | sen-                 |
| tences<br>Step 3 - Checking rudder bar operating sense                                                | 33                   |
| Step 3 - Checking fudder bar operating sense                                                          | 33<br>34             |
| Step 4 - Checking steering operating sense<br>Step 4 - Dealer calibration settings                    | 34                   |
| Align the rudder indicator                                                                            |                      |
| Set the rudder limits                                                                                 |                      |
| Save the new settings                                                                                 |                      |
| Seatrial calibration                                                                                  |                      |
| Getting started                                                                                       |                      |
| Swinging the compass                                                                                  | 37                   |
| Aligning the compass heading                                                                          | 39                   |
| Aligning the compass heading<br>Aligning rudder bar                                                   | 40                   |
| AutoLearn                                                                                             | 40                   |
| Clear water                                                                                           | 40                   |
| AutoLearn procedure                                                                                   | 41                   |
| Commissioning complete                                                                                | 44                   |
| 3.2 Manual setup                                                                                      | 44                   |
| Checking SPX-5 Sport system operation                                                                 | 44                   |
| Adjustable parameters                                                                                 | 44                   |
| Setting response level                                                                                | 44                   |
| Rudder gain                                                                                           | 45                   |
| Checking                                                                                              | 45                   |
| Adjusting                                                                                             | 45                   |
| Counter rudder                                                                                        | 46                   |
| Checking                                                                                              | 40                   |
| Adjusting                                                                                             |                      |
|                                                                                                    | 46<br>46             |
| AutoTrim                                                                                              | 46<br>46<br>46       |
|                                                                                                    | 46<br>46<br>46       |
| AutoTrim                                                                                              | 46<br>46<br>46<br>46 |

| Chapter 4:SmartPilot X-5 Sport Settings      | 49 |
|----------------------------------------------|----|
| 4.1 Introduction                             |    |
| Calibration modes                            |    |
| Display Calibration                          |    |
| User calibration                             | 49 |
| Seatrial calibration                         |    |
| Dealer Calibration                           |    |
| Accessing the Calibration modes              | 50 |
| Adjusting calibration values                 | 50 |
| 4.2 Display calibration                      |    |
| RUDD BAR screen                              | 51 |
| Heading screen                               | 51 |
| Data pages                                   | 51 |
| Setting up data pages                        | 52 |
| 4.3 User calibration                         | 53 |
| Response level                               | 53 |
| 4.4 Dealer calibration                       | 54 |
| Seatrial calibration lock                    | 54 |
| Vessel type                                  | 55 |
| Drive type                                   |    |
| Align rudder                                 |    |
| Rudder limit                                 |    |
| Rudder gain                                  | 56 |
| Counter rudder                               |    |
| Rudder damping                               | 57 |
| AutoTrim                                     | 57 |
| Response level                               | 57 |
| Turn rate limit                              |    |
| Off course angle                             | 58 |
| PowerSteer                                   | 58 |
| Cruise speed                                 | 59 |
| Latitude                                     | 59 |
| System reset                                 |    |
| 4.5 System defaults                          | 60 |
| Appendix 1:NMEA 0183 sentences               | 61 |
| NMEA0183 to Course Computer                  |    |
| NMEA0183 from Course Computer*               |    |
|                                              |    |
| Appendix 2:SPX-5 Sport system specifications |    |
| Course Computer                              |    |
| SportDrive                                   |    |
| Pilot Controller (ST6002)                    |    |
| Index                                        | 67 |

# Preface

# **Safety notices**

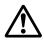

#### WARNING: Product installation & operation

This equipment must be installed, commissioned and operated in accordance with the Raymarine instructions provided. Failure to do so could result in personal injury, damage to your boat and/or poor product performance.

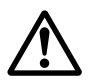

#### WARNING: Switch off power supply

Make sure you have switched off the power supply before you start installing this product.

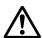

#### **WARNING:** Navigational safety

Although we have designed this product to be accurate and reliable, many factors can affect its performance. Therefore, it should serve only as an aid to navigation and should never replace commonsense and navigational judgement. Always maintain a permanent watch so you can respond to situations as they develop.

## **EMC Conformance**

All Raymarine equipment and accessories are designed to the best industry standards for use in the recreational marine environment. Their design and manufacture conforms to the appropriate Electromagnetic Compatibility (EMC) standards, but correct installation is required to ensure that performance is not compromised.

#### **Pressure washing**

Subjecting any Raymarine product to high pressure washing may cause subsequent water intrusion and failure of the product. Raymarine will not warranty product subjected to high pressure washing.

### **Product documents**

This document is part of a series of books associated with the SmartPilot X-5 series. Documents can be downloaded from <u>www.raymarine.com/handbooks</u>.

| Title                                             | Part number |
|---------------------------------------------------|-------------|
| SmartPilot X-5 Sport Operating Guide              | 81293       |
| SmartPilot X-5 Wheel Installation and Setup Guide | 87076       |
| ST6002 Controller Installation Sheet              | 87058       |

| Title                                                      | Part number |
|------------------------------------------------------------|-------------|
| ST6002 SmartPilot Controller - Sport Quick Reference Guide | 86131       |
| Fluxgate compass installation sheet                        | 87011       |
| Warranty Booklet                                           | 80017       |

To the best of our knowledge, the information in the product documents was correct when they went to press. However, Raymarine cannot accept liability for any inaccuracies or omissions in product documents.

In addition, our policy of continuous product improvement may change specifications without notice. Therefore, Raymarine cannot accept liability for any differences between the product and the accompanying documents.

#### Warranty

To register your new Raymarine product, please take a few minutes to fill out the warranty card. It is important that you complete the owner information and return the card to us to receive full warranty benefits. You can also register online at <a href="http://www.raymarine.com">www.raymarine.com</a> by following the Login or create an account link.

#### **Product disposal**

#### Waste Electrical and Electronic (WEEE) Directive

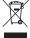

The European WEEE Directive requires that waste electrical and electronic equipment is recycled.

Products carrying the crossed out wheeled bin symbol (illustrated above) must not be disposed of in general waste or landfill, but in accordance with local regulations for such products.

Although the WEEE Directive does not apply to all Raymarine products, we support its policy and ask you to be aware of the correct method for disposing of such products.

Please contact your local dealer, national distributor or Raymarine Technical Services for information on product disposal.

# **Chapter 1: Installation and system overviews**

This chapter gives an overview of installation procedures and network configurations for an SPX-5 Sport system.

The SmartPilot X-5 (SPX-5) Sport system is intended for use as an aid to steering leisure marine craft with a fully-laden displacement up to a maximum of:

- 4400 pounds (2000 kg) for mechanically steered craft.
- 7500 pounds (3500 kg) for power steered craft.

# **1.1 Installation overview**

There are two stages to installing an SPX-5 Sport system, namely planning the installation, then installing and mounting the components.

It is important to carry out the planning stage, to ensure that all components used in the system, including cables and accessories, are correctly specified and located.

The following is a summary of the tasks in each stage.

#### Planning

- 1. Understand your system.
- 2. Check equipment supplied.
- 3. Establish suitable locations for the autopilot equipment.
- 4. Plan cabling and connections.
- 5. Produce a schematic diagram.

#### Installing

- 1. Mount the SPX-5 Sport Course Computer.
- 2. Install SportDrive unit.
- 3. Install the autopilot controller.
- 4. Install the compass.
- 5. Connect power cables and system ground.
- 6. Connect additional equipment / cables to the X-5 course computer.
- 7. Final fix: secure all equipment in place; secure all cables.

## 1.2 Safe and successful installation

To achieve a safe and reliable installation of your SPX-5 Sport system, installation must be carried out by a competent professional who should adhere to the instructions in this guide.

#### **Certified installation**

Raymarine recommends certified installation by a Raymarine approved installer. A certified installation qualifies for enhanced warranty benefits. Contact your Raymarine dealer for further details and refer to the separate warranty document packed with your product.

#### **Getting assistance**

If you need further assistance with an installation, contact your dealer or visit the Raymarine web site **www.raymarine.com**.

# **Product documents**

The SPX-5 Sport system consists of a number of components connected together using a Raymarine SeaTalk bus.

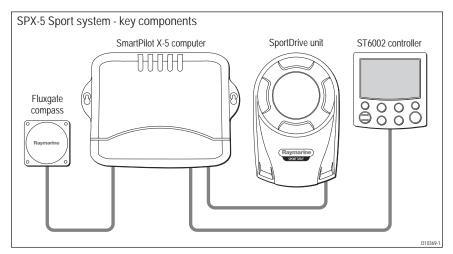

#### **Marine electronics systems**

The autopilot may form part of your wider ship's electronics system, and may be connected to equipment using a number of marine industry standard protocols, including:

- SeaTalk.
- SeaTalk<sup>ng</sup>
- NMEA 0183
- NMEA2000 (via SeaTalk<sup>ng</sup>)

#### Example SeaTalk system

SeaTalk allows connection of compatible products though a dedicated data bus, to allow information sharing around the ship.

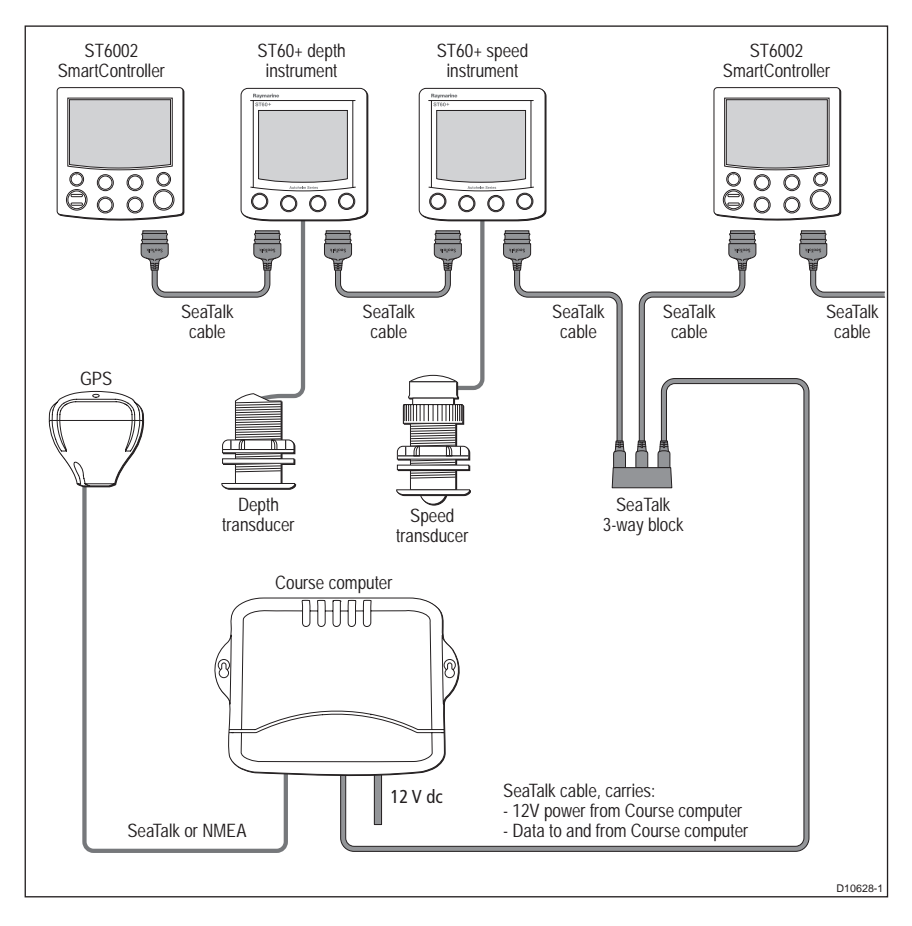

# 1.3 Equipment & Tools

Before you begin ensure you have all the necessary components and tools to install your system.

#### **Parts supplied**

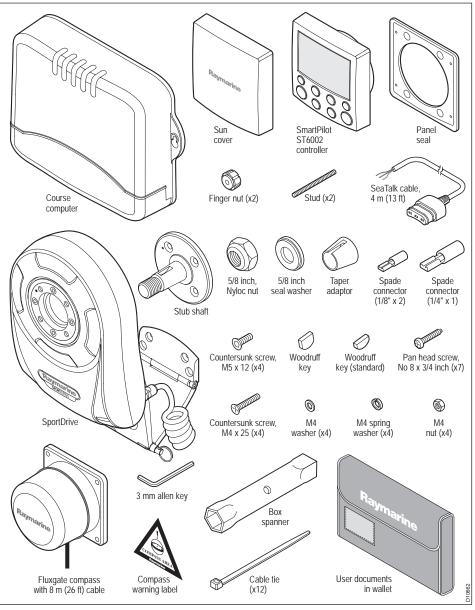

#### **Tools and equipment NOT supplied**

You will need to supply the following equipment and tools:

#### Tools:

- Flat bladed screwdriver
- Power drill (cordless recommended).
- · Bearing puller (optional to remove the steering wheel).
- <sup>5</sup>/<sub>32</sub> in (4 mm) drill.
- · Suitable wrenches/spanners.

#### Cables / equipment

- Power cable and fuse/breaker. See page 20.
- · Additional data cables (e.g. for connection of GPS or chartplotter).
- Grounding braid. See page 25.

## 1.4 Create a schematic diagram

As part of the preparation for installing your SPX-5 Sport system, we recommend that you create a schematic diagram representing the system you want to install. This will help ensure that you install a safe optimum system, and so is particularly important if you intend connecting your autopilot to other electronic equipment.

The schematic diagram should include:

- Location of all components. See *page v* and *page 7* for EMC guidelines that may affect the location of specific components.
- Connectors, cable types, routes and lengths.

When you have completed the schematic diagram, you are ready to begin installing the SPX-5 Sport system.

# Chapter 2: Installing the system

Before proceeding with the installation, ensure you have the following to hand:

- All necessary equipment and tools to install your SPX-5 Sport system.
- The correct type and length of power cable.
- Schematic diagram detailing autopilot system location and connections.

You should also check that existing marine electronics, such as the GPS are installed and working.

# 2.1 Installation requirements

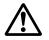

#### WARNING: Install at dockside

For safety reasons your boat must be securely moored at dockside with power switched off, before commencing installation.

# **EMC** installation guidelines

Raymarine equipment and accessories conform to the appropriate Electromagnetic Compatibility (EMC) regulations. This minimizes electromagnetic interference between equipment, which could otherwise affect the performance of your system.

Correct installation is required to ensure that EMC performance is not compromised.

For optimum EMC performance, we recommend that:

- Raymarine equipment and the cables connected to it are:
  - i. At least 3 ft (1 m) from any equipment transmitting or cables carrying radio signals e.g. VHF radios, cables and antennas. In the case of SSB radios, the distance should be increased to 7 ft (2 m).
  - ii. More than 7 ft (2 m) from the path of a radar beam. A radar beam can normally be assumed to spread 20 degrees above and below the radiating element.
- The product is supplied from a separate battery from that used for engine start. This is important to prevent erratic behavior and data loss which can occur if the engine start does not have a separate battery.
- · Raymarine specified cables are used.
- Cables are not cut or extended unless doing so is detailed in the installation manual.

#### Remember

Where constraints on the installation prevent any of the above recommendations:

 Always allow the maximum separation possible between different items of electrical equipment. This will provide the best conditions for EMC performance for the installation.

#### **Suppression ferrites**

Raymarine cables may be fitted with suppression ferrites. These are important for correct EMC performance. Any ferrite removed to facilitate installation must be replaced in the original position immediately after the installation is complete.

• Use only ferrites of the correct type, supplied by Raymarine authorized dealers.

#### **Connections to other equipment**

If Raymarine equipment is to be connected to other equipment using a cable not supplied by Raymarine, a Raymarine suppression ferrite MUST always be attached to the cable near the Raymarine unit.

#### Compass

The compass is sensitive to magnetic influences and other potential sources of interference including engines and VHF radio waves. To ensure optimum operation it is essential to locate the compass correctly.

# 2.2 General cabling guidelines

- The power cable attached to the drive unit MUST be left intact. Coil and tie any excess, do NOT cut or otherwise remove it.
- Do not mix ac and dc cables.
- Adhere to EMC guidelines (see page 7).
- Use Kopex conduit where appropriate to protect cables.
- Label all cables for easy identification
- Keep the Fluxgate compass cable separate from other cables.

# **Power cable requirement**

An overview of the power cables is given in the following illustration.

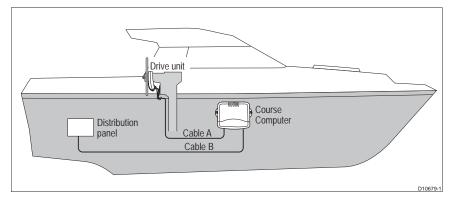

#### **CAUTION:** Power cable

#### Using an incorrect size of power cable could reduce the power supplied to the drive unit and therefore cause your SPX-5 Sport system to malfunction. Ensure the correct cable size is used. If in doubt, use a heavier gauge cable.

The requirement for power cables depends on the total length of the power circuit. In the above illustration, that is the total length of Cable A + Cable B.

The correct cable dimensions for various cable lengths are given in the following table.

| Total cable length (A + B) | Copper area         | AWG |  |
|----------------------------|---------------------|-----|--|
| Up to 3.0 m (10 ft)        | 2.5 mm <sup>2</sup> | 14  |  |
| Up to 5.0 m (16ft)         | 4 mm <sup>2</sup>   | 12  |  |
| Up to 7.0 m (23 ft)        | 10 mm <sup>2</sup>  | 8   |  |

# 2.3 SPX-5 Sport system Course Computer

# Mounting

The Course Computer must be mounted on a secure vertical surface, free from vibration.

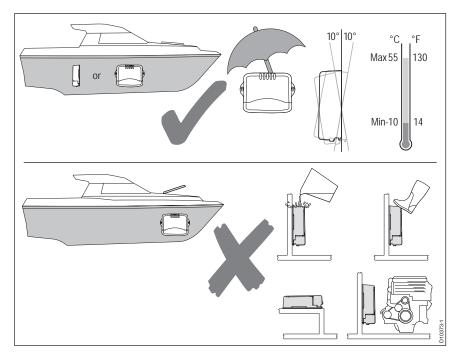

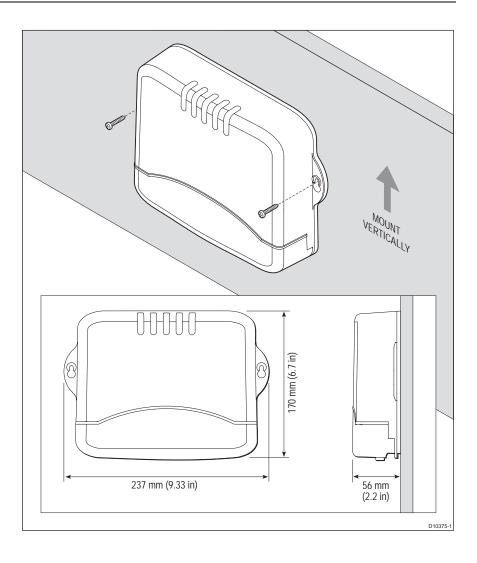

#### **Connection overview**

The Course Computer provides the following system connections

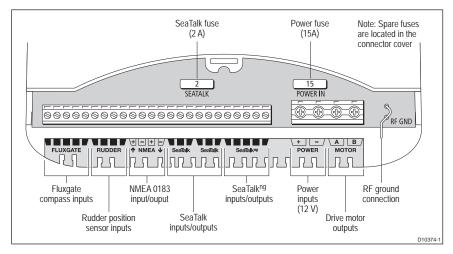

# 2.4 Mounting the SportDrive

The SportDrive fits over your boat's existing steering shaft, and the steering wheel is secured to the SportDrive. A taper adaptor is provided to enable the SportDrive to be fitted to either  $3/_4$  in (19 mm) or 1 in (25 mm) steering shaft tapers. As the way in which components are fitted depends on the diameter of the steering shaft, you need to ascertain the diameter of the steering shaft before you fit the SportDrive.

# Step 1 – Remove the steering wheel

#### **CAUTION:** Turn the wheel fully clockwise

Before you remove the steering wheel, it is very important to turn it fully clockwise, otherwise damage to the Sport Pilot drive could occur, in the later stages of installation,

- 1. Turn the wheel fully clockwise to starboard lock.
- 2. Remove the steering wheel hub cover.
- 3. Holding the steering wheel at full starboard lock, use the supplied box spanner or a suitable socket to remove and retain the wheel securing nut and washer.
- 4. Carefully remove the steering wheel (a bearing puller will assist with this).
- 5. Remove and retain the woodruff key.

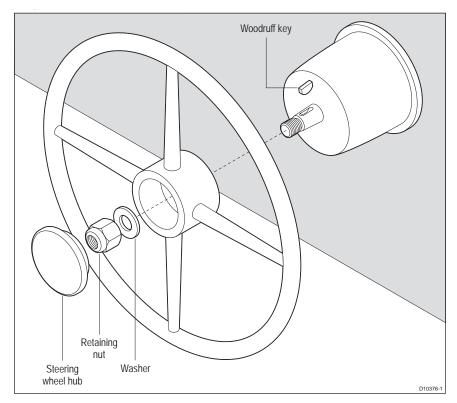

# Step 2 - Check wheel shaft size

As the way in which components are fitted depends on the diameter of the steering shaft, it is very important to ascertain the steering shaft diameter before you proceed with the fitting procedure.

As a rough guide, if you can slide the taper adaptor supplied with your SPX-5 Sport Drive onto the taper of the steering shaft, then the steering shaft is <sup>3</sup>/<sub>4</sub> inch diameter. If the taper adaptor is too small to fit onto the steering shaft, then the steering shaft is 1 inch diameter.

The following simplified diagrams show the general arrangement of the major components for each size of steering shaft.

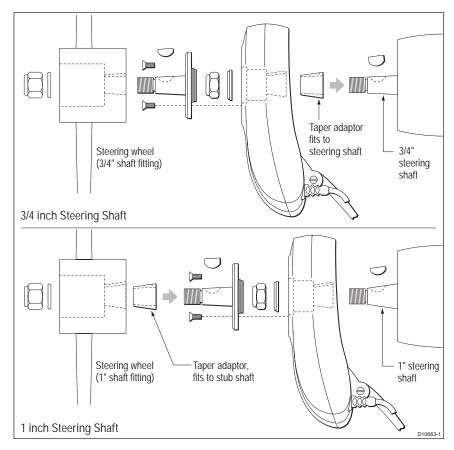

## Step 3- Prepare to fit torque restraint

- If the steering wheel shaft is 1 inch diameter, proceed from step 2 below. If the shaft is<sup>3</sup>/<sub>4</sub> inch diameter, slide the taper adaptor (supplied) fully onto the steering wheel shaft taper, with the keyways are aligned.
- 2. Temporarily place the SPX-5 Sport Drive onto the steering shaft, with the torque restraint at the lowermost point.

3. Referring to the following illustration, identify a convenient surface that will provide a secure anchoring point for the torque restraint bracket.

**Note:** If your dashboard does not extend below the bottom of the SPX-5 Sport Drive, you may need to manufacture an extension from a suitable material, and permanently attach it to the dashboard, to accommodate the torque restraint bracket.

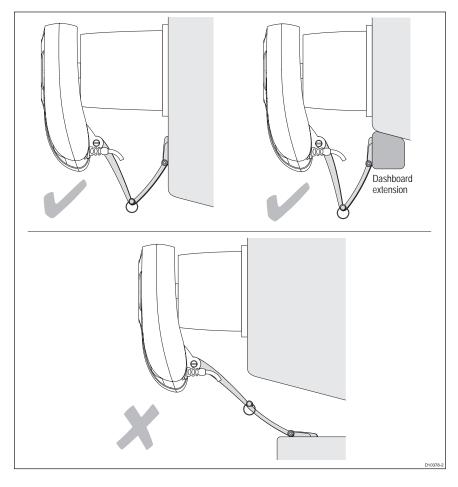

4. Offer up the torque restraint bracket to the mounting surface and mark the positions for the securing screws.

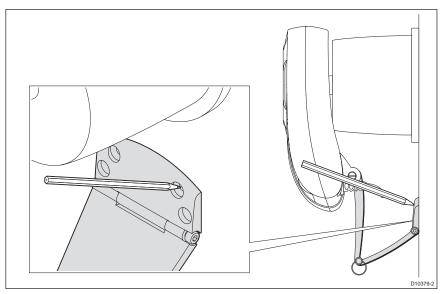

5. Remove the SPX-5 Sport Drive from the steering shaft, then drill four  $\frac{5}{32}$  in (4 mm) holes for the securing screws.

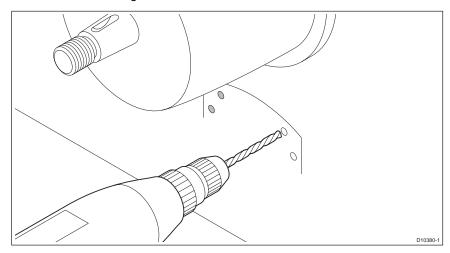

# **Step 3 - Fit Sport Pilot drive**

#### Introduction

1. Secure the torque restraint to the mounting surface, using the four M4 screws, nuts and washers provided, as shown in the following illustration.

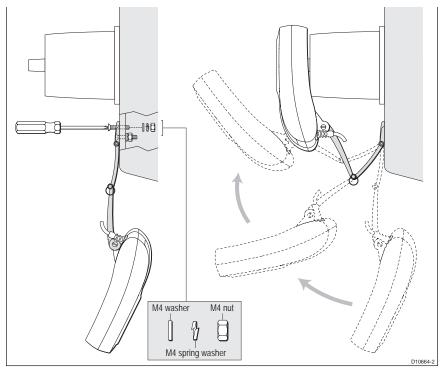

2. Fit the SPX-5 Sport Drive drive in accordance with the instructions for either a <sup>3</sup>/<sub>4</sub> inch or 1 inch steering shaft, as appropriate (see below).

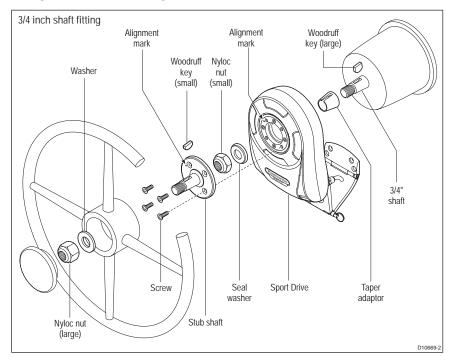

Fitting to 3/4 inch steering shaft

To fit the Sport Pilot drive to a  $3/_4$  inch steering shaft, refer to the illustration above and:

- 1. Ensure that the taper adaptor, is correctly aligned and in place on the steering shaft.
- 2. Insert the larger of the two woodruff keys supplied into the drive shaft keyway. If necessary, use a small hammer to lightly tap the key into position.
- 3. Slide the SPX-5 Sport Drive onto the shaft so that the woodruff key inserted at step 2 engages with the keyway in the drive.

**Note:** You **MUST USE** the nyloc nut supplied with the Sport Drive to secure the drive assembly to the shaft.

- 4. Place the <sup>5</sup>/<sub>8</sub> inch seal washer (supplied) on the shaft so that the seal side is towards the Sport Drive.
- 5. Use the box spanner supplied to secure the drive unit with the 5/8 inch nylock nut supplied.
- 6. With the steering still hard over to starboard, tighten the drive unit securing nut to 22 pound feet (30 Newton meters).
- Offer up the stub shaft to the drive unit, ensuring the alignment marks on the stub shaft and drive unit are aligned. Secure the stub shaft to the drive with the four countersunk screws supplied. Tighten each screw to 20 pound inches (2.26 Newton metres).

- 8. Insert the smaller of the two woodruff keys supplied into the keyway on the stub shaft. If necessary, use a small hammer to lightly tap the key into position.
- 9. Slide the steering wheel onto the stub shaft, so that the woodruff key inserted at step 8 engages with the keyway in the wheel.
- 10. Place the original steering wheel washer on the shaft then secure the steering wheel with the original wheel-securing nut.
- 11. Replace the wheel hub cover.

### Fitting to 1 inch steering shaft

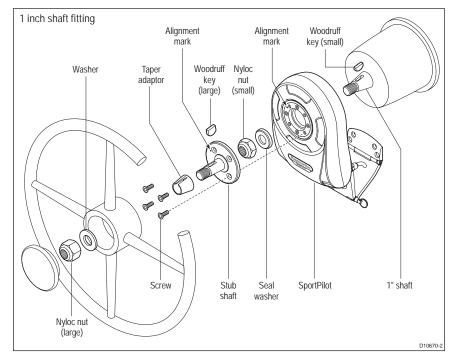

To fit the Sport Pilot drive to a 1 inch steering shaft, refer to the illustration above and:

- 1. Insert the smaller of the two woodruff keys supplied into the keyway on the steering shaft. If necessary, use a small hammer to lightly tap the key into position
- 2. Slide the SPX-5 Sport Drive onto the steering shaft so that the woodruff key inserted at step 1 engages with the keyway in the drive.

**Note:** You **MUST USE** the nyloc nut supplied with the Sport Drive to secure the drive assembly to the shaft.

- 3. Place the  $5/_8$  inch seal washer (supplied) on the shaft so that the seal side is towards the Sport Drive.
- 4. Use the box spanner supplied to secure the drive unit with the 5/8 inch nylock nut supplied.
- 5. With the steering still hard over to starboard, tighten the drive unit securing nut to 22 pound feet (30 Newton metres).

- 6. Offer up the stub shaft to the drive unit, ensuring the alignment marks on the stub shaft and drive unit are aligned. Secure the stub shaft to the drive with the four countersunk screws supplied. Tighten each screw to 20 pound inches (2.26 Newton metres).
- 7. Ensuring that the keyways are aligned, slide the taper adaptor (supplied) onto the stub shaft, as far as it will go.
- 8. Insert the larger of the woodruff keys supplied into the keyway on the stub shaft. If necessary, use a small hammer to lightly tap the key into position
- 9. Slide the steering wheel onto the stub shaft, so that the woodruff key inserted at step 8 engages with the keyway in the wheel.
- 10. Place the original steering wheel washer on the stub shaft, then secure the wheel with the original wheel-securing nut.
- 11. Replace the wheel hub cover.

# Sport drive cable routing

We recommend that the entry point for the cable from the SPX-5 Sport drive is positioned so that the chances of water entering through the cable entry point are minimized. A watertight grommet is supplied, but if this is not suitable for the thickness of the surface through which you intend routing the cable, obtain another grommet of suitable size, then:

- 1. In a suitable location drill a hole for the cable grommet.
- 2. Remove any rough edges from the hole then fit the grommet.
- 3. Feed the free end of the cable through the grommet, leaving the coiled part of the cable outside.

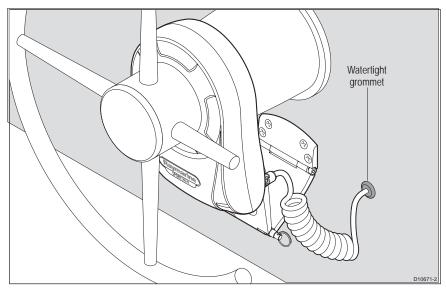

# 2.5 Connecting power & drive cables to the Course Computer

### Power

The SPX-5 Sport system needs a 12 V dc supply.

#### CAUTION: Ensure correct supply voltage Do NOT connect 24 V to the Course Computer, or damage to the product could occur.

## Circuit breaker/fuse

At the power distribution panel, protect the power supply for the SPX-5 Sport system with a 20 A fuse or 15 A thermal circuit breaker.

## Cable

Using the information given at *Power cable requirement* on *page 8 & 9*, obtain the required length of the appropriate cable to connect power from the boat's distribution panel to the Course Computer.

**Note:** The power cable attached to the drive unit MUST be left intact. Coil and tie any excess, do NOT cut or otherwise remove it.

# **Connection procedure**

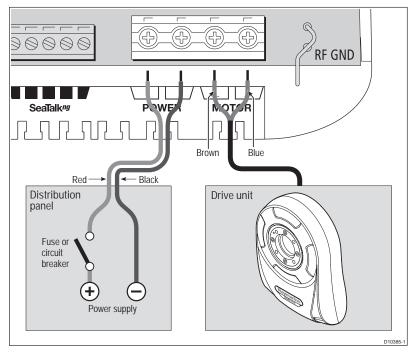

At the Course Computer, locate the free ends of the cables from the distribution panel and SportDrive. Ensuring all power is switched off, refer to the illustration above and connect each cable to the correct Course Computer terminals as follows:

- 1. Strip 8-10 mm (3/4 inch) of insulation from the end of each wire.
- 2. Use a small screwdriver to loosen the relevant screws on the terminal block.
- Insert the stripped wires into the appropriate terminals then tighten the terminal block screws.

# 2.6 Fluxgate Compass

**Note:** If you intend using a separate NMEA compass, do not connect the Fluxgate Compass supplied with your SPX-5 Sport system. Instead, connect the NMEA compass to the NMEA input on the SPX-5 Sport system.

Use these instructions to install the Fluxgate Compass. After fitting the Fluxgate Compass, ensure you affix the compass safe area label adjacent to the Fluxgate Compass.

The compass contains a self-levelling mechanism. This enables the compass to provide accurate readings with pitch and roll movements up to  $+/-35^{\circ}$ .

**Note:** When shaken, the Fluxgate Compass makes a rattling sound. This is entirely normal and is not a cause for concern.

# **Compass mounting**

#### Location

To achieve the best performance, mount your compass:

- With the Raymarine logo facing the bow.
- As close as possible to the boat's pitch and roll center.
- At least 2ft 6 in (0.8 m) away from your boat's steering compass to avoid deviation of both compasses.
- As far away as possible from other cables and large iron masses, such as the engine or other magnetic devices.

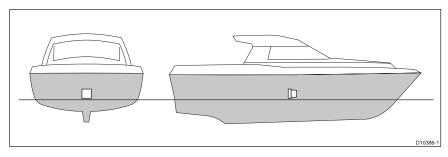

**Note:** To check if the intended mounting location is free from magnetic influence, tape a handheld compass to the chosen location, then turn the boat through 360°. The readings on the handheld compass and your boat's main steering compass (if accurately aligned) should not differ by more than10° at any heading.

#### Mounting procedure

- 1. Mount the Fluxgate Compass on a vertical bulkhead, with the cable leaving at the bottom of the unit.
- 2. Stick the supplied warning label near to the compass, where it is clearly visible.

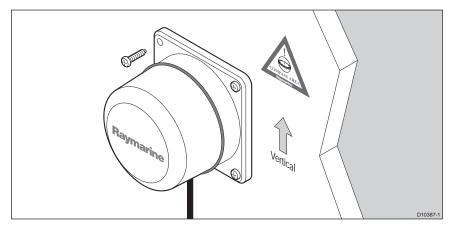

#### **Compass connection**

Route the compass cable to the Course Computer, securing it at regular intervals with suitable cable clips/ties.

Connect to the Course Computer as in the following illustration.

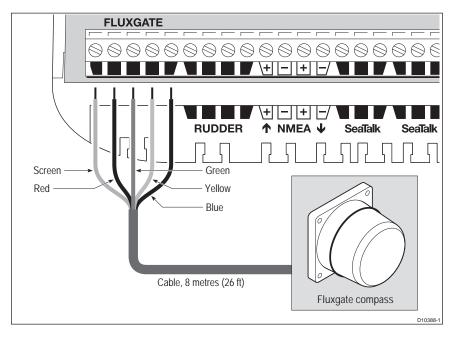

# 2.7 Pilot Controller

#### Fitting

The ST6002 Pilot Controller is supplied with an 4 m cable for connection to the SeaTalk bus. Ensure that your mounting location is within 4 m of a suitable connection point. You may purchase a longer cable if required.

Fit the controller in accordance with the separate instruction leaflet.

# **Connect controller and SeaTalk bus**

The Pilot Controller connects to SeaTalk at the Course Computer, as shown in following diagram.

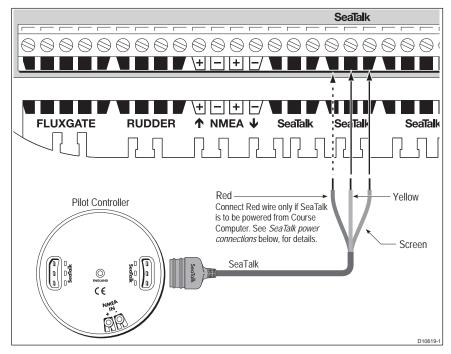

**Note:** You will need an additional cable to connect your controller to an existing SeaTalk instrument.

#### SeaTalk power connections

The exact manner in which connections are made depends on how power is supplied to SeaTalk:

- If power is supplied by the Course Computer, connect the red and yellow wires and the screen to the Course Computer.
- If power is supplied from an external source, connect only the yellow wire and the screen to the Course Computer. Do NOT connect the red wire.

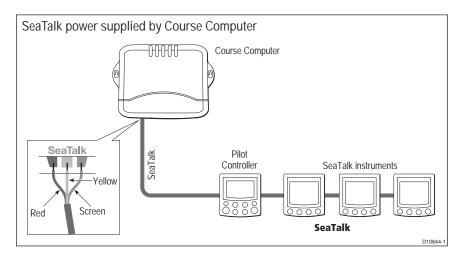

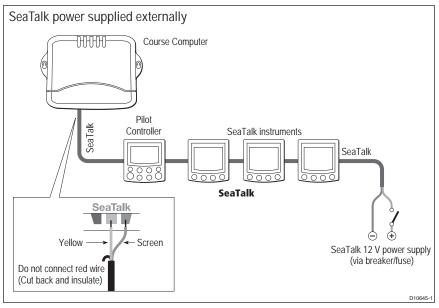

# 2.8 Connect to ground

**CAUTION:** Grounding

# The SPX-5 Sport system ground MUST be connected to ship's ground. Failure to connect to ship's ground may cause it, or other onboard electronics to malfunction.

To ground your SPX-5 Sport system:

- Use a dedicated earthing plate (e.g. dynaplate) in contact with the water.
- Use flat tinned copper braid, 30 A rating <sup>1</sup>/<sub>4</sub> inch (6.5 mm) or greater. Equivalent stranded wire diameter <sup>3</sup>/<sub>16</sub> inch (4 mm) or greater
- Keep the length of the earth braid as short as possible.

**Note:** If you cannot connect to a dedicated earthing plate you may connect ground to the negative terminal of the battery (ideally at the battery itself).

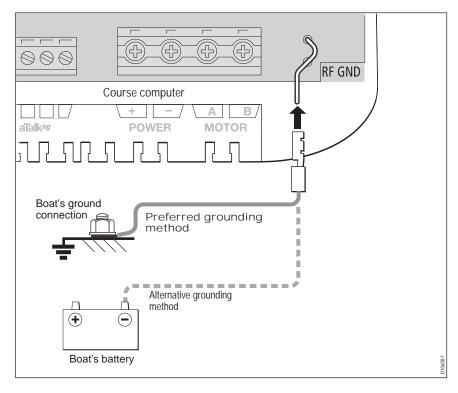

# 2.9 Optional connections

#### **Rudder reference**

For suitable vessels, an optional rudder reference transducer is available to provide an accurate display of the rudder angle, and further improve steering accuracy and performance of the SPX-5 Sport system. If you have the optional rudder reference transducer, connect it to the course computer as shown.

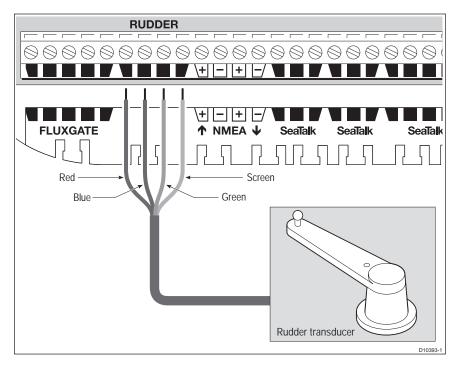

## SeaTalk<sup>ng</sup> Connections

To connect your autopilot to a SeaTalk<sup>ng</sup> backbone, use a dedicated spur cable. Spur cables are available from your Raymarine dealer, as follows:

| SeaTalk <sup>ng</sup> spur cable length | Part number |
|-----------------------------------------|-------------|
| 1 ft 3 in (400 mm)                      | A06038,     |
| 3 ft 3 in (1 m)                         | A06039      |
| 9 ft 10 in (3 m)                        | A06040      |
| 16 ft 4 in (5 m)                        | A06041      |

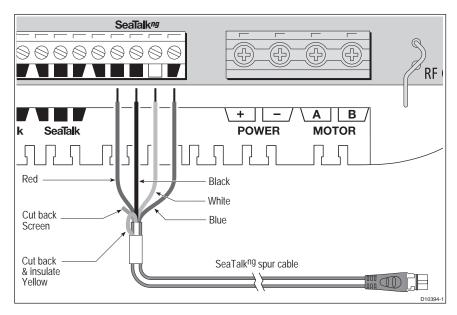

#### SeaTalkng power

The Course Computer does NOT supply power for SeaTalk<sup>ng</sup>. A SeaTalk<sup>ng</sup> system must be powered from its own separate power supply.

#### See also

For more information on SeaTalk<sup>ng</sup> systems refer to the separate reference guide available from the Raymarine web site. <u>www.raymarine.com/handbooks.</u>

## NMEA 0183 equipment

The SPX-5 Sport system can connect via an NMEA port to NMEA devices such as a GPS or chartplotter.

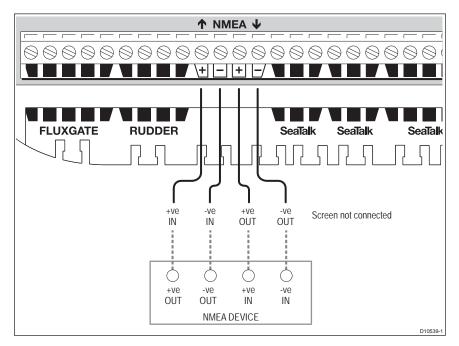

#### **Data bridging**

The SPX-5 Pilot system acts as a bridge between SeaTalk and NMEA0183, allowing NMEA and SeaTalk devices to share information.

For example, the information received from an NMEA GPS could be shared with a SeaTalk instrument to provide a separate Course Over Ground display.

#### NMEA 0183 / Connecting other manufacturers' equipment

- When connecting Raymarine equipment to other equipment using a non-Raymarine cable, you MUST attach an appropriate suppression ferrite to the cable near to the Raymarine unit.
- When connecting third party equipment refer to the manufacturer's instructions for cable details.
- You should not connect more than one piece of equipment to the Course Computer NMEA input.

# 2.10Final checks

When you have completed all necessary installation procedures, but before you apply power to the system, ensure all equipment and connections are properly secured.

# **Secure all cables**

To prevent strain on the connector blocks, secure the cables to the Course Computer with cable ties as shown below.

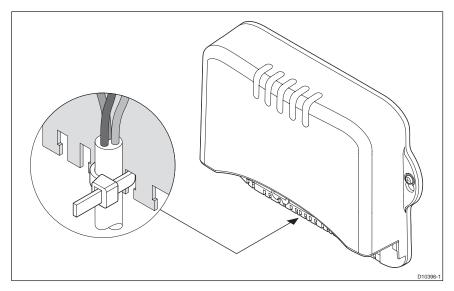

# 2.11Commission the system before use

The autopilot must be commissioned prior to use. For new systems this involves calibrating the system, which is a **safety-critical action**.

Refer to Section Chapter 3:, Commissioning & Setup for instructions.

# **Chapter 3: Commissioning & Setup**

This chapter describes the commissioning and setup procedures for your Raymarine SPX-5 Sport system.

# Requirement

The commissioning procedures are mandatory and must be carried out after installation, before the SPX-5 Sport system is used to steer the boat. The commissioning procedures comprise a series of dockside checks and setup procedures followed by a short seatrial.

Additional setup procedures are also provided for you to fine tune your SPX-5 Sport system for optimum performance with your boat. They are not mandatory and you may find that you do not need to use them if the SPX-5 Sport system operates to your satisfaction after commissioning.

When commissioning and setting up the SPX-5 Sport system, use the supplied ST6002 controller (Pilot Controller):

- standby & auto select the required operating mode.
- +1, -1, +10 & -10 initiate course changes.
- disp & track provide access to extended functions.

**Note:** The system is also compatible with ST7002, ST8002, S100, SmartController and ST70 Pilot Controllers.

# **Power assisted steering**

If your vessel has power steering, this must be operating before commissioning or using the autopilot. Operating the autopilot without the power assist steering in operation could cause damage to the SportDrive.

# **Rudder reference information**

The basic SPX-5 Sport system is supplied without a rudder reference transducer, so in the basic system, the Pilot Controller display does not show a rudder reference bar or indicator. However, the SPX-5 Sport system is compatible with the Raymarine rudder reference transducer, and this can be fitted as an option.

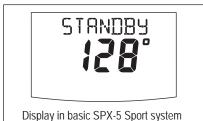

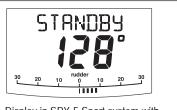

Display in SPX-5 Sport system with rudder reference option fitted

# 3.1 Commissioning

The commissioning process comprises:

- Dockside checks & setup.
- Seatrial calibration.

# **Dockside checks & setup**

The dockside checks comprise:

- 1. Switching on.
- 2. Checking SeaTalk and NMEA 0183 connections.
- 3. Checking rudder bar and steering operating sense.
- 4. Dealer calibration settings. These are:
  - Checking autopilot steering sense.
  - Setting vessel type and drive type.
  - Setting rudder limits, if rudder reference option fitted.

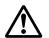

#### WARNING:

# For safe control of your boat, you MUST complete the dockside preparation before starting the initial seatrial.

With the boat safely tied up, carry out the dockside checks and setup procedures before any trials at sea or other setup procedures.

### Step 1 - Switching on

- 1. Observing the SportDrive unit, switch on the main power breaker. If the SportDrive moves, switch off the power immediately, then ensure the system wiring is correct before proceeding.
- When the Pilot Controller and Course Computer are powered up, the controller will beep and show the controller type for a few seconds, before showing the STANDBY screen.

You may also see a **CALIBRATE REQUIRED** message. This is displayed for a short time if either

- The vessel type is not selected.
- The compass is not calibrated.

These will be calibrated during commissioning.

3. Check that the STANDBY screen displays a live compass heading.

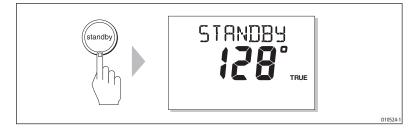

#### Startup problems

- If the Pilot Controller does not beep or the display is blank, switch off the power, then check the fuse/circuit breaker and the SeaTalk fuse in the SPX Course Computer.
- If the display shows the SEATALK FAIL or NO PILOT alarm message, check the SeaTalk connections.
- If the STANDBY screen does not display a live compass heading, check the sensor connections.

#### Step 2 - Check data connections

#### Pilot controller

Check the SmartPilot controller links as follows:

- With on the Pilot Controller switched on, check that the Pilot Controller display shows STANDBY.
- If this does not happen or if the display shows **NO PILOT**, check the cabling and connections between the Pilot Controller and the other units.

#### SeaTalk and NMEA GPS or Chartplotter

If you have connected the SPX-5 Sport system to a chartplotter or GPS (e.g. via NMEA or SeaTalk), check the links by displaying the default navigation data pages on the Pilot Controller:

- 1. Press **disp** to display the first data page (XTE), and check that this page shows the expected data.
- 2. Press disp again to check each successive data page (BTW, DTW etc)

If the display shows dashes instead of data values, ensure:

- The GPS or chartplotter is switched on and transmitting active waypoints.
- The GPS or chartplotter is configured to transmit the required data format.
- There is not a cabling error. Check for open circuit, short circuit or reversed connections.

#### **Other NMEA connections**

To check other NMEA connections, you will need to set up the appropriate page of data using Dealer calibration mode.

Data pages are viewed by pressing the disp key (when in Standby or Auto mode).

For details of supported NMEA sentences, see Appendix 1: NMEA 0183 sentences

#### Step 3 - Checking rudder bar operating sense

If a rudder reference transducer is fitted, check the rudder bar operating sense as follows:

- 1. Turn the wheel manually to starboard.
- 2. Check that the rudder bar on the controller display moves to starboard. If the rudder bar moves the wrong way:
  - i. Turn off the power.
  - ii. Reverse the red and green wires connected to the **RUDDER** inputs on the SPX Course Computer.
  - iii. Switch on the power and re-check.

### Step 4 - Checking steering operating sense

Check the steering operating sense as follows:

- 1. Manually center the wheel, then press **auto** (so the SPX-5 Sport system is in Auto mode)
- Check that the display shows AUTO.
   Be ready to press standby if the rudder moves hardover.
- 3. Press +10 once.

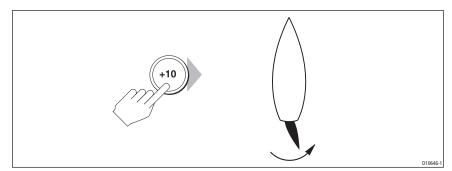

- Check that the rudder moves to starboard a few degrees and then stops. if the rudder drives hard over, immediately press standby to prevent further rudder movement.
- 5. If the rudder moves to port or the rudder drives hard over:
  - i. Press standby.
  - ii. Turn off the power.
  - iii. Reverse the motor wires connected to the SPX-5 Sport system computer.
  - iv. Switch on the power and re-check.

**Note:** If the rudder overshoots and has to drive back or starts to hunt back and forth, you will need to increase the rudder damping level manually (See page 57).

#### Step 4 - Dealer calibration settings

Introduction

## WARNING: Use Dealer calibration correctly

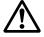

Improper use of Dealer calibration can seriously impair the SPX-5 Sport system performance and therefore adversely affect the steering capability. Do not change Dealer calibration settings other than as described in the product documentation.

To proceed with the dockside preparation, you need to carry out certain Dealer calibration setup functions. The exact requirement and consequently the calibration screens displayed, depend on whether a rudder reference transducer is fitted, as summarized in the following diagram.

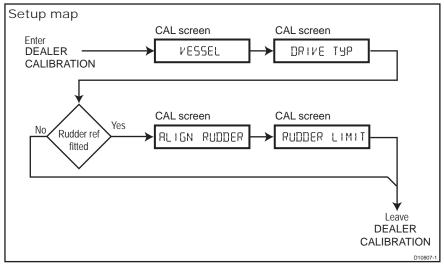

#### **Entering Dealer calibration**

Enter Dealer calibration as follows:

- 1. Ensure the SPX-5 Sport system is in Standby mode.
- 2. Hold down standby for two seconds to enter the Calibration mode.

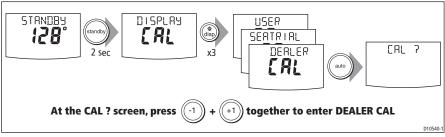

- When the screen shows DISPLAY CAL, press disp until the DEALER CAL screen is displayed.
- 4. Press auto. The display will change to CAL.
- 5. Press -1 and +1 together to enter Dealer calibration.
- In Dealer calibration, access the vessel type screen, using disp if necessary. The vessel type screen shows either VESSEL or one of the vessel types (DISPLACE, SEMI DISPLACE, PLANING, STERN DRV, WORK BOAT or SAIL BOAT).

#### Setting the vessel type

The vessel type setting automatically determines appropriate default values for various other calibration settings. Some of these settings are checked later in this procedure and others should not require any adjustment. The default values for each vessel type are listed on *page 60*.

Set the vessel type as follows:

1. Use -1 or +1 to select the appropriate type of boat:

| Options       | Notes                                                                                                    |
|---------------|----------------------------------------------------------------------------------------------------|
| DISPLACE      | Power driven boats which do not plane.<br>(Typically below 15 kts top speed)                               |
| SEMI DISPLACE | Faster power-driven boats which do not plane                                                               |
| PLANING       | Planing boats with inboard engine(s) and shaft<br>drives<br>(NOT boats with outdrives or outboard engines) |
| STERN DRV     | Boats with outdrives or outboard engines                                                                   |
| WORK BOAT     | Commercial tugs, fishing vessels etc                                                                       |
| SAIL BOAT     | Not applicable for X-5 Sport.                                                                              |

2. Press disp to confirm the selection and move to the drive type option.

#### Setting the drive type

With the DRIVE TYP screen displayed, set the drive type as follows:

- 1. Use -1 or +1 to select drive type 3.
- 2. Press **disp** to confirm the selection and move to the next calibration option.

## Align the rudder indicator

If a rudder reference transducer is fitted, the **ALIGN RUDDER** page is displayed. If this is the case, align the rudder indicator as follows:

- 1. Use the wheel to enter the rudder.
- Use -1 and +1 to adjust the rudder bar so it is positioned at the center of the rudder bar on the Pilot Controller display.
   The maximum adjustment available is ±9°. If the offset is beyond these limits, you

will need to physically adjust the alignment of the sensor.

3. Press **disp** to confirm the correct alignment and move to the next calibration option. See the *Setup map* above.

**Note:** You can also zero the rudder bar with the boat under way during the initial Seatrial (see page 40.

#### Set the rudder limits

If a rudder reference transducer is fitted, the **RUDDER LIMIT** page is displayed. If this is the case, set the rudder limits as follows:

- 1. Turn the wheel to move the rudder:
  - To the port end stop and note the angle on the rudder bar
  - To the starboard end stop and note the angle on the rudder bar
- 2. Use **-1**, **+1**, **-10** and **+10** to set the rudder limit to 5° less than the lowest angle you have noted.

#### Save the new settings

When you have adjusted the above settings, hold down **standby** for two seconds, to save your changes, leave Dealer calibration and return to the Standby mode.

## **Seatrial calibration**

When you have completed the dockside checks, carry out a Seatrial calibration, to calibrate the compass and set up the autopilot steering characteristics.

#### Important

If you need to return to manual steering at any time during a Seatrial or any other procedure, **press the standby button**. NEVER compromise vessel safety.

#### **EMC** conformance

Always check the installation before going to sea to make sure that it is not affected by radio transmissions, engine starting etc. This is particularly important when carrying out a Seatrial.

#### Seatrial conditions

The seatrial must be carried out only:

- In conditions of light wind and calm water.
- In waters that are clear of any obstructions, so the boat has plenty of clear space to maneuver.

In order to achieve optimum autopilot performance, course over ground (COG), speed over ground (SOG) and latitude (LAT) data must be available to the SPX-5 Sport system (e.g. on SeaTalk). Ensure that the equipment providing this information (e.g. GPS), is switched on and fully operational, before starting a Seatrial.

The Seatrial procedures are:

- Compass calibration.
- Using AutoLearn to set the SPX-5 Sport system steering characteristics.

#### **Getting started**

Start the SeaTrial calibration as follows:

- 1. From Standby mode, hold down standby for 2 seconds, then press disp twice to see the **SEATRIAL CAL** screen.
- 2. Carry out the Seatrial calibration functions as described below, in the following sequence:
  - i. Swinging the compass.
  - ii. Aligning the compass heading.
  - iii. Aligning rudder bar (only if rudder reference transducer is fitted).
  - iv. AutoLearn.

#### Swinging the compass

**Note:** This section does not apply if you have connected an NMEA compass to your SPX system. Refer to the handbook supplied with the NMEA compass for information about calibration.

The magnetic deviation correction procedure (commonly called "swinging the compass") involves turning your boat in slow circles so the autopilot can automatically

determine the deviation and apply any correction required. The correction procedure reduces deviation errors to a few degrees.

As magnetic deviation can cause significant compass errors on your boat, you **MUST** complete the compass swing before any other seatrial procedure.

To swing the compass:

- 1. With the SPX-5 Sport system in Standby mode, enter Seatrial calibration as follows:
  - i. Hold down **standby** for two seconds to enter Calibration mode.
  - ii. When you see the **DISPLAY CAL** screen, press **disp** until you see the **SEATRIAL CAL** screen.
  - iii. Press auto to enter Seatrial calibration.

Note: If you cannot access Seatrial calibration, disable the calibration lock (see page 54).

2. Use the **disp** key to page through the Seatrial calibration items until you see **SWING COMPASS.** 

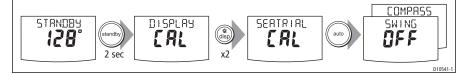

3. When you are ready to start, press +1, to select SWING COMPASS ON.

 Press auto to start the compass swing. The Pilot Controller will display TURN BOAT. This indicates the start of the compass swing.

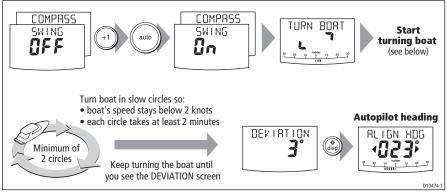

5. Ensuring you keep the boat's speed below 5 knots, start slowly turning the boat in circles, at a constant speed, maintaining a turn rate of approximately 3° per second, i.e. taking approximately 2 minutes to complete one turn. Complete at least two circles in this manner.

If you turn the boat too quickly, the display will show a **TOO FAST** message. If this occurs, **apply less helm to reduce the rate of turn.** 

**Note:** If necessary, you can quit the correction process by pressing **standby** or **disp**. If you then want to repeat the deviation correction, return to the **SWING COMPASS** screen.

 Continue slowly turning the boat until the controller beeps and displays the DEVIATION screen. This indicates that the SPX-5 Sport system has completed the deviation correction.

**Note:** This screen shows the maximum deviation encountered over 360° (not as an east/west value).

If the deviation value exceeds 15° the compass is being affected by ferrous objects on your boat. If this occurs, move the compass to a better location. Higher deviation figures are acceptable on steel boats.

## Aligning the compass heading

Once the deviation is displayed, press **disp** to move to the Heading Alignment page (**ALIGN HDG**), then:

- 1. Manually steer the boat on a steady course at a speed sufficient to hold that course.
- 2. If you have a GPS connected to your SPX-5 Sport system:
  - i. Increase the boat speed to more than 3 knots.
  - ii. Press **auto**. The SPX-5 Sport system will then set the heading to agree with the COG (course over ground) heading received from the GPS.

As many factors can cause a difference between heading and COG, you must finetune the heading alignment so it matches the boat's steering compass (or a known transit bearing). To do this:

- 1. Use **-1**, **+1**, **-10** and **+10** to adjust the displayed heading until it matches boat's steering compass (or a known transit bearing).
- 2. Hold down **standby** for 2 seconds to exit Seatrial calibration and save the new compass settings.

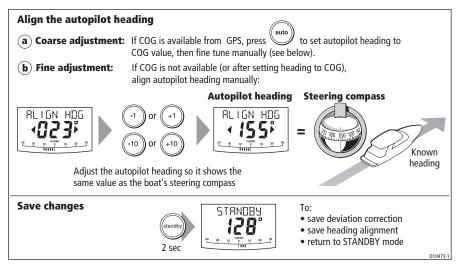

Although the compass calibration removes most of the alignment error, small errors (a few degrees) may remain. Once you have completed the initial compass calibration, you can make further adjustments to the alignment without having to swing the compass again.

Check the heading reading against a number of known headings, plot a deviation curve, and determine the heading alignment value that will give the lowest **average** alignment error. You can then enter this value on the Heading Alignment screen, as described above.

If the average heading error is more than 5°, check there are no items close to the compass that could cause an unwanted magnetic influence. You should also consider moving the fluxgate compass and performing the compass deviation correction procedure again, circling more slowly and in more favorable conditions.

### Aligning rudder bar

If the rudder reference transducer is fitted, use this procedure to align the rudder bar on the Pilot Controller display:

- 1. Access the ALIGN RUDDER screen in Seatrial calibration:
  - i. From Standby mode, hold down **standby** for 2 seconds, then press **disp** twice to see the **SEATRIAL CAL** screen.
  - i. Press **auto** to enter Seatrial calibration, then press **disp** tree times to see the **ALIGN RUDDER** screen
- 2. Steer straight ahead then use -1, +1, -10 and +10 or the rotary control to set the displayed rudder bar to zero.

# AutoLearn

## CAUTION:

When using Autolearn you must have significant clear water both in front and to the sides of the vessel. This is needed to accommodate a series of maneuvers, which include sudden, sharp turns.

The next stage of the Seatrial is to carry out an AutoLearn routine. This is a selflearning calibration feature that automatically adjusts rudder gain, counter rudder and AutoTrim for optimum performance on your boat.

If you need to return to manual steering at any time during an AutoLearn routine or any other procedure, **press the standby button**. NEVER compromise vessel safety.

#### **Clear water**

The Autolearn set up feature performs a series of 7 or 8 turns at normal cruising speed. The amount of clear water required depends upon the cruising speed of your vessel.

For example:

- Minimum 100 m wide and 500 m ahead (typical non-planing vessel at 6 kts).
- Minimum 500 m wide and 2000 m ahead (typical planing vessel at 20 kts).

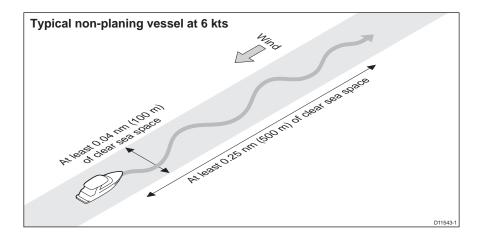

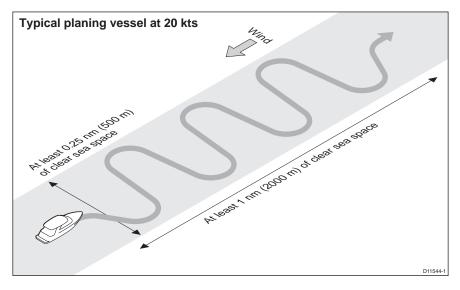

#### AutoLearn procedure

- 1. If you are not already in Seatrial calibration:
  - i. From Standby mode, hold down **standby** for 2 seconds, then press **disp** twice to see the **SEATRIAL CAL** screen.
  - ii. Press auto to enter Seatrial calibration.
  - iii. Press disp four times to see the AUTOLEARN screen.
- In Seatrial calibration, press disp as necessary, until the AUTOLEARN screen is displayed.

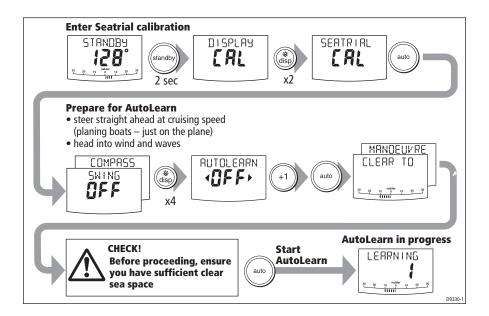

- 3. With the AUTOLEARN screen displayed, prepare to start the AutoLearn:
  - **power boats:** steer straight ahead (rudder centered). For non-planing boats, set a comfortable cruising speed. For planing boats set the speed so the boat is just planing.
  - **sail boats:** with the sails down, steer straight ahead (rudder centered) and motor the boat at typical cruising speed.
- 4. If conditions are not calm, head into the wind and waves.
- 5. When you are ready to start the AutoLearn, press +1.
- 6. Press auto. The screen will then show the CLEAR TO MANOEUVER message.
- 7. Ensure it is safe to continue, then press auto to start the AutoLearn maneuvers:
  - The boat will start a series of zig-zag turns and the display will show **LEARNING** with a number to indicate the current AutoLearn stage. This number increases as AutoLearn progresses.
  - A typical AutoLearn completes within 7 to 27 steps (depending on boat characteristics and sea conditions).

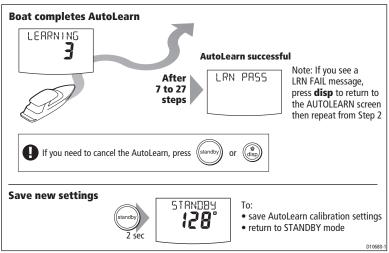

Note: To cancel an AutoLearn, press standby or disp.

- 8. When the SPX-5 Sport system has finished learning, the controller will beep and display either LRN PASS or LRN FAIL:
  - LRN PASS = AutoLearn completed successfully.
  - LRN FAIL = AutoLearn was not successful, so should be repeated. A failure code is also displayed:
    - 1 = AutoLearn has not been carried out.
    - **2** = AutoLearn failed, due to manual interruption.
    - 3 Not used.
    - **4** = AutoLearn failed, probably due to drive or compass failure.
    - 5 = AutoLearn failed, probably due to motor current limiting.
    - 6 = AutoLearn failed, probably due to boat locking in a turn.

9. If the AutoLearn was successful, hold down **standby** for 2 seconds to store the new settings.

# **Commissioning complete**

If you have successfully completed the dockside preparation and seatrial calibration, the SPX system is now commissioned and ready for use.

After having used your SPX-5 Sport system, you may decide to change the value of some parameters to improve pilot performance with your boat. If you feel this is necessary, use the appropriate procedures under *Manual setup*, below.

# 3.2 Manual setup

# **Checking SPX-5 Sport system operation**

Before manually adjusting any settings, familiarize yourself with basic SPX-5 Sport system operation, as follows:

- 1. Steer onto a compass heading and hold the course steady at a normal cruising speed. If necessary, steer the boat manually for a short time to check how the boat steers.
- 2. Press **auto** to lock onto the current heading. The SPX-5 Sport system should hold a constant heading in calm sea conditions.
- 3. Use **-1**, **+1**, **-10** and **+10** to see how the SmartPilot alters the course to port and starboard.
- 4. Press standby to return to manual steering.

#### Adjustable parameters

If you feel you need to fine tune the SPX-5 Sport system performance, you can do so by using one or more of the procedures below to adjust:

- Rudder gain.
- Counter rudder
- AutoTrim.

Over time you may wish to repeat these adjustments using a range of sea conditions and headings to achieve optimum all-round performance for your particular vessel and preferences.

Adjust these settings when motoring your boat at cruising speed. For further information on adjustable parameters, refer to *Chapter 4: SmartPilot X-5 Sport Settings*.

## Setting response level

Before proceeding with any manual adjustment, set the response level to 5 as follows:

- 1. Enter Dealer calibration as described on page 35.
- 2. Use disp as necessary to access the RESPONSE screen.
- 3. Use the -1 or +1 key or the up and down arrow keys to set a response of 5.
- 4. Hold down **standby** for 2 seconds to save the setting and leave Dealer calibration.

# **Rudder gain**

Boats can vary widely in their response to helm, and by adjusting the rudder gain you can change the SPX-5 Sport system's steering characteristics. Rudder gain is a measure of how much helm the SPX-5 Sport system applies to correct course errors – higher settings mean more rudder is applied.

## Checking

Complete the following test to determine whether the rudder gain is set correctly:

- 1. Ensure you have set the SPX-5 Sport response to level **5**, as described above.
- Motor your boat at a typical cruising speed in clear water. It is easier to recognize the steering response in calm sea conditions where wave action does not mask steering performance.
- 3. Press auto to enter Auto mode, then alter course by 40°:
  - if the rudder gain is adjusted correctly, the 40° course change should result in a crisp turn followed by an overshoot of no more than 5°.
  - if the rudder gain setting is too high, the 40° course change will result in a distinct overshoot of more than 5° and there may be a distinct 'S' in the course (A) Correct this oversteer by reducing the rudder gain setting.
  - if the rudder gain is too low, the boat's performance will be sluggish it will take a long time to make the 40° turn and there will be no overshoot (B).
     Correct this understeer by increasing the rudder gain setting.

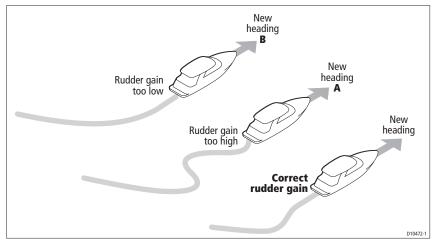

# Adjusting

To adjust the rudder gain:

- 1. Enter Dealer calibration as described on page 35.
- 2. Use disp as necessary to access the RUDD GAIN screen.
- 3. Use -1 or +1 to adjust the rudder gain.
- 4. Hold down **standby** for 2 seconds to save the changes and leave Dealer calibration.
- 5. Press auto to check the SPX-5 Sport system performance in Auto mode.

# **Counter rudder**

Counter rudder is the amount of rudder the SPX-5 Sport system applies to try to prevent the boat from oversteering. Higher counter rudder settings result in more rudder being applied.

## Checking

To check the counter rudder setting:

- 1. Ensure you have set the response to level 5, as described above.
- 2. Motor your boat at cruising speed in clear water.
- 3. Press **auto** to switch the SPX-5 Sport system to Auto mode, then make a 90° course change:
  - When gain and counter rudder are both set correctly, the boat performs a smooth continuous turn with minimal overshoot.
  - If the counter rudder is too low, the boat will still overshoot.
  - If counter rudder is too high, the boat will 'fight' the turn and make a series of short, sharp turns: this results in a very 'mechanical' feel as the boat changes course.

# Adjusting

To adjust the counter rudder:

- 1. Enter Dealer calibration as described on page 35.
- 1. Access the COUNT RUD screen in Dealer calibration.
- 2. Use the -1 or +1 keys to adjust the counter rudder.
- 3. Press and hold **standby** for 2 seconds to save the changes and leave Dealer calibration.
- 4. Press auto to check the SmartPilot performance in Auto mode.

# AutoTrim

You may also wish to adjust the AutoTrim setting. AutoTrim determines how quickly the SPX-5 Sport system applies 'standing helm' to correct for trim changes, caused, for example, by changes in the wind load on the superstructure, or an imbalance of engines.

Increasing the AutoTrim level reduces the time the SPX-5 Sport system takes to get back onto the correct course, but makes the boat less stable. If the SPX-5 Sport system:

- Gives unstable course keeping and the boat 'snakes' around the desired course, decrease the AutoTrim level.
- Hangs off course for excessive periods of time, **increase** the AutoTrim level.

# Adjusting

Before attempting to adjust the AutoTrim setting, ensure you have sufficient experience using your SPX-5 Sport system.

If you need to adjust AutoTrim, go up one level at a time and use the lowest acceptable value. The range of settings is from **OFF** (no trim correction) to **6** (fastest trim correction).

To adjust the AutoTrim

- 1. Enter Dealer calibration as described on page 35.
- 1. Use **disp** as necessary to access the **AUTOTRIM** screen.
- 2. Use -1 or +1 to adjust the AutoTrim level.
- 3. Press and hold **standby** for 2 seconds to save the changes and leave Dealer calibration.
- 4. Press auto to check the SPX-5 Sport system performance in Auto mode.

# **Rudder damping**

If a rudder reference transducer is fitted, you can set the SPX-5 Sport system rudder damping to prevent autopilot 'hunting', i.e. continuously moving the steering backwards and forwards by small amounts. To set up the rudder damping:

- 1. Enter Dealer calibration as described on page 35.
- 2. Use **disp** as necessary to access the **RUDD DAMP** page.
- 3. Use **-1**, **+1**, **-10** and **+10** to set the rudder damping so the hunting stops. Use the lowest rudder damping value at which hunting stops.
- 4. Hold down **standby** for 2 seconds to save the changes and leave Dealer calibration.

# Chapter 4: SmartPilot X-5 Sport Settings

# 4.1 Introduction

This chapter describes the SPX-5 Sport system calibration settings and the factory default settings. The calibration settings can be adjusted to best suit your operating requirements, but as many will have been adjusted to optimum values when commissioning the system, they should not require further change.

If you change the calibration settings after the SPX-5 Sport system has been commissioned, you do not need to repeat the commissioning process. However, DO NOT manually adjust autopilot settings before the commissioning procedures in *Chapter 3* have been completed.

# **Calibration modes**

There are four calibration modes, namely Display calibration, User calibration, Seatrial calibration and Dealer calibration.

Each calibration mode uses a series of screens to set calibration values.

# **Display Calibration**

The items in Display Calibration affect the SPX-5 Sport system Pilot Controller. They are stored in the controller and do not affect any other controllers connected through SeaTalk.

You can adjust the Display Calibration settings as often as necessary – for example, to add or change information displayed on data pages.

## User calibration

The User calibration group includes settings that you may need to adjust on a regular basis due to changing conditions.

## Seatrial calibration

The Seatrial calibration mode is used ONLY when commissioning your SPX-5 Sport system, as described in *Chapter 3*, so is not described again here. **Do not access Seatrial calibration during normal operation**.

## **Dealer Calibration**

The Dealer calibration mode includes items that have a significant impact on operation and can affect your boat's safety.

After you have completed the initial installation and seatrial, you should not normally need to alter the Dealer calibration values.

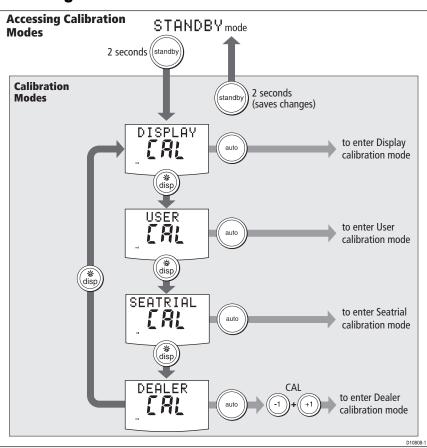

# Accessing the Calibration modes

# **Adjusting calibration values**

To adjust calibration values:

- 1. Access the required calibration mode (refer to the diagram above).
- 2. Press **disp** to scroll through the available options. To view the previous option, press and hold **disp** for 1 second.
- 3. Use -1, +1, -10 and +10 to change the values

When you have made all required changes, press and hold **standby** for 2 seconds to save changes and exit.

# 4.2 Display calibration

Display calibration provides settings to adjust the information displayed on the Pilot Controller.

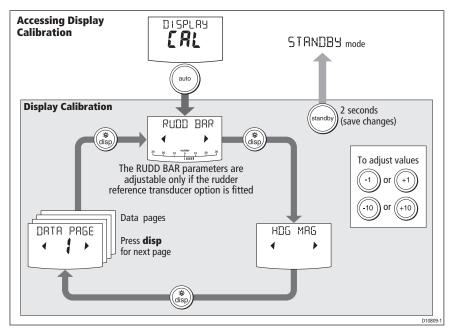

## **RUDD BAR screen**

This screen gives you access to the other Display calibration screens.

## **Heading screen**

Use the Heading (**HDG**) screen to choose whether to use magnetic or true heading data values. The options are:

- HDG MAG Magnetic heading. If you select this, the screen will indicate MAG for heading values, during normal operation.
- HDG TRUE True heading. If you select this the screen will indicate TRUE for heading values, during normal operation.

# **Data pages**

The Pilot Controller has fifteen user-configurable data pages. Each data page can be configured to display SeaTalk/NMEA data, which can be viewed during normal normal operation (see *SmartPilot X-5 Sport Operating Guide*).

| Data Page       | Default Setting                             |
|-----------------|---------------------------------------------|
| 1               | XTE (Cross Track Error)                     |
| 2               | BTW (Bearing to Waypoint) - see Note below  |
| 3               | DTW (Distance to Waypoint) - see Note below |
| 4               | RESPONSE                                    |
| Remaining pages | NOT USED (see Setting up data pages below)  |

The default page settings are:

### Setting up data pages

When setting up your data pages, we recommend that you:

- Retain the BTW and DTW data pages. If your SPX-5 Sport system receives a man overboard (MOB) message, these data pages will show the bearing and distance to the MOB location.
- Disable data pages you do not need to **NOT USED**. These will then not be displayed during normal operation, thereby improving the access time to the other data pages..

| Available Data Pages         | Displayed as              |
|------------------------------|---------------------------|
| Speed Knots                  | SPEED KTS                 |
| Log                          | LOG XXXX.X                |
| Trip                         | TRIP XXX.X                |
| Average Speed                | AV. SPD                   |
| Wind Direction               | e.g. WIND PORT            |
| Wind Speed                   | WIND KTS                  |
| Depth Metres                 | DEPTH M - see Note below  |
| Depth Feet                   | DEPTH FT - see Note below |
| Depth Fathoms                | DEPTH FA - see Note below |
| Heading                      | HEADING                   |
| Water Temperature, Degrees C | WATER °C - see Note below |
| Water Temperature, Degrees F | WATER °F - see Note below |
| Course Over Ground           | COG                       |
| Speed Over Ground, Knots     | SOG KTS                   |
| Cross Track Error            | XTE                       |
| Distance to Waypoint         | DTW                       |

| Available Data Pages       | Displayed as                            |
|----------------------------|-----------------------------------------|
| Bearing to Waypoint        | втw                                     |
| Rudder Gain                | RUDD GAIN                               |
| Response                   | RESPONSE                                |
| Watch                      | WATCH - used to control the Watch timer |
| Universal Time Coordinated | UTC                                     |

**Note:** There are 3 depth pages (meters, feet and fathoms) and 2 water temperature pages (°C and °F). The SPX-5 Sport system will display the depth data or water temperature in the units defined by data page you select.

# 4.3 User calibration

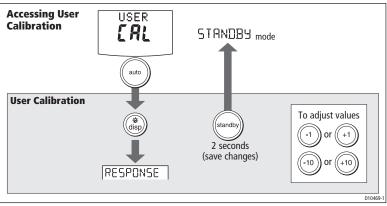

For information on how to access calibration mode see *Accessing the Calibration modes* on *page 50*.

# **Response level**

The User calibration function gives access to the response level setting.

The response level screen enables you to set the default SPX-5 Sport system response level setting. The response level controls the relationship between course keeping accuracy and the amount of helm/drive activity. You can make temporary changes to response during normal operation, as described in *Smart Pilot X-5 Sport System Operating Guide*.

| Screen Text | Options                                                                                                    |
|-------------|----------------------------------------------------------------------------------------------------|
| RESPONSE    | Range = 1 to 9<br>Levels 1 to 3 minimize the amount of pilot activity. This conserves<br>power, but may compromise short-term course-keeping accuracy.<br>Levels 4 to 6 should give good course keeping with crisp, well con-<br>trolled turns under normal operating conditions<br>Levels 7 to 9 give the tightest course keeping and greatest rudder<br>activity (and power consumption). This can lead to a rough passage<br>in open waters as the SPX-5 Sport system may 'fight' the sea. |
|             | in open waters as the SEX-5 Sport system may light the sea.                                                                                                    |

# 4.4 Dealer calibration

For information on how to access Dealer calibration, refer to Accessing the Calibration modes on page 50.

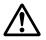

#### **WARNING: Dealer calibration**

Changing the Dealer calibration values can have a significant affect on the SPX-5 Sport system steering characteristics and therefore on the safety of your boat.

Some Dealer calibration values are adjusted during the commissioning process (see *Section Chapter 3: Commissioning & Setup*), and once the SPX-5 Sport system has been commissioned, you should not normally need to change Dealer calibration values.

However if you decide you want to change values in Dealer calibration, be aware that the Dealer calibration mode includes items that have a **significant impact on SPX-5 Sport system operation and can affect your boat's safety**.

## **Seatrial calibration lock**

This screen controls the access to Seatrial calibration.

| Screen text  | Options                                                               |
|--------------|-----------------------------------------------------------------------|
| CAL LOCK OFF | Calibration lock off – Seatrial calibration can be accessed (default) |
| CAL LOCK ON  | Calibration lock on – Seatrial calibration cannot be accessed         |

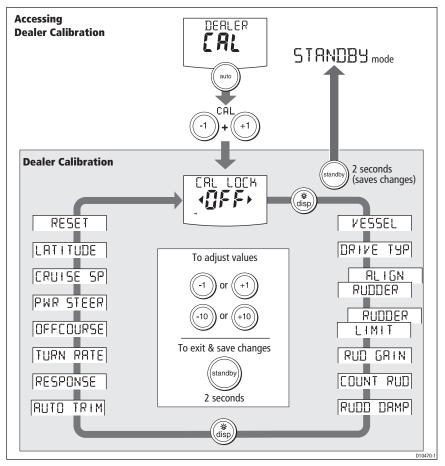

# **Vessel type**

Selecting the correct vessel type, enables the SPX-5 Sport system to set appropriate values for other calibration settings, to give optimum performance. Refer to the table on *page 60* for default values.

| Options       | Vessel type                                                                      |
|---------------|----------------------------------------------------------------------------------|
| DISPLACE      | Power-driven boats which do not plane<br>(Typically below 15 kts top speed)      |
| SEMI DISPLACE | Faster power-driven boats which do not plane<br>(Typically 15-20 kts top speed)  |
| PLANING       | Planing boats with inboard engine(s) and shaft drives (NOT boats with outdrives) |

| Options   | Vessel type                                                                             |
|-----------|-----------------------------------------------------------------------------------------|
| STERN DRV | Boats with outdrives or outboard engines, including Mercury Verado and Volvo Penta IPS. |
| WORK BOAT | Commercial tugs, fishing vessels, etc                                                   |
| SAIL BOAT | Not applicable to the SPX-5 Sport.system                                                |

# **Drive type**

The drive type setting controls how the SPX-5 Sport system drives the steering system.

The correct setting for the SPX-5 Sport system is **3**. This should be set when commissioning the SPX-5 Sport system.

# Align rudder

The align rudder screen is displayed only if the rudder reference option is fitted.

If the rudder reference option is fitted, use this screen is used to calibrate the rudder bar display. This should be set when commissioning the SPX-5 Sport system (see *page 36*).

| Screen Text | Range                  |
|-------------|------------------------|
| ALIGN RUD   | -9° to +9° in 1° steps |

# **Rudder limit**

The rudder limit screen is displayed only if the rudder reference option is fitted.

If the rudder reference option is fitted, this screen is used to set the limits of the rudder control just inside the mechanical end stops, to thus avoid putting the steering system under unnecessary load. This should be set when commissioning the SPX-5 Sport system (see page 36).

| Screen Text | Range                  |
|-------------|------------------------|
| RUD LIMIT   | 10° to 40° in 1° steps |

# **Rudder** gain

Rudder gain is a measure of how much helm the SPX-5 Sport system applies to correct course errors. The higher the setting the more rudder will be applied.

The rudder gain setting is set automatically as part of the AutoLearn process (see *page 45*).

| Screen Text | Range  |
|-------------|--------|
| RUD GAIN    | 1 to 9 |

## **Counter rudder**

Counter rudder is the amount of rudder the SPX-5 Sport system applies to try to prevent the boat from oversteering. Higher counter rudder settings result in more rudder being applied.

The default counter rudder gain is set during the initial seatrial AutoLearn process (see *page 40*).

| Screen Text | Range  |
|-------------|--------|
| COUNT RUD   | 1 to 9 |

## **Rudder damping**

If the SPX-5 Sport system 'hunts' when trying to position the rudder, adjust the rudder damping value to minimize this. Increasing the rudder damping value reduces hunting. Increase the damping one level at a time until the autopilot stops hunting, and always use the lowest acceptable value

| Screen Text | Range  |
|-------------|--------|
| RUDD DAMP   | 1 to 9 |

# AutoTrim

The AutoTrim setting determines the rate at which the SPX-5 Sport system applies 'standing helm' to correct for trim changes.

The default AutoTrim is set as part of the AutoLearn process (see page 40).

If you need to change the setting, increase the AutoTrim one level at a time and use the **lowest** acceptable value:

- If the SPX-5 Sport system gives unstable course keeping or excessive drive activity, decrease the AutoTrim level.
- If the SPX-5 Sport system takes too long to settle onto a new course, increase the AutoTrim level
- If the AutoTrim level is too high, the boat will be less stable and snake around the desired course

| Setting          | Effect                                        |
|------------------|-----------------------------------------------|
| AUTO TRIM OFF    | No trim correction                            |
| AUTO TRIM 1 to 4 | Auto trim applied:<br>1 = Slowest, 4= Fastest |

# **Response level**

This sets the default SPX-5 Sport system response level setting. The response level controls the relationship between course keeping accuracy and the amount of helm/ drive activity. You can make temporary changes to response during normal operation (see your *Operating Guide* for details).

| nize the amount of pilot activity. This conserves                                                                                                    |
|----------------------------------------------------------------------------------------------------|
| Id give good course keeping with crisp, well con-<br>normal operating conditions.<br>the tightest course keeping and greatest rudder<br>consumption). This can lead to a rough passage<br>he SPX-5 Sport system may 'fight' the sea. |
|                                                                                                    |

## **Turn rate limit**

This limits your boat's rate of turn under SPX-5 Sport system control.

| Screen Text | Range                            |
|-------------|----------------------------------|
| TURN RATE   | 1° to 30° per second in 1° steps |

## **Off course angle**

This screen determines the angle used by the **OFF COURSE** alarm (see your *Operating Guide*). The **OFF COURSE** alarm operates if the pilot strays off course by more than the specified angle for more than 20 seconds.

| Screen Text | Range                  |
|-------------|------------------------|
| OFF COURSE  | 15° to 40° in 1° steps |

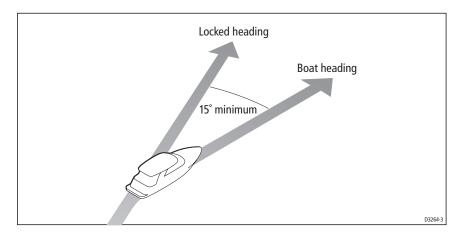

# **PowerSteer**

If you have a joystick connected to your SPX-5 Sport system, use this screen to select the required joystick mode of operation. For detailed operating information, refer to the guide supplied with the joystick.

| Options |                                                                                                    |
|---------|----------------------------------------------------------------------------------------------------|
| OFF     | Joystick off                                                                                                    |
| 1       | Proportional power steer<br>Proportional power steer applies rudder in proportion to joystick movement –<br>the further the joystick is held over, the greater the applied rudder.                                                                                                    |
| 2       | Bang-bang power steer<br>Bang-bang power steer applies continuous rudder in the direction of the lever<br>movement – to improve control, the speed of rudder movement changes with<br>the angle of the lever. For maximum speed, push the lever hardover. If you<br>return the lever to the center position, the rudder will remain in its current posi-<br>tion. |

# **Cruise speed**

Sets the cruise speed value to the boat's typical cruising speed. If neither the speed through the water nor the speed over ground are available via SeaTalk or NMEA, the SPX-5 Sport system will use the cruise speed value you set here as a default when when adjusting autopilot settings.

| Screen Text | Range         |
|-------------|---------------|
| CRUISE SP   | 4 to 60 knots |

# Latitude

If valid latitude data is available via SeaTalk or NMEA, the SPX-5 Sport system will use this data instead of the calibration value.

| Screen Text | Range                 |
|-------------|-----------------------|
| LATITUDE    | 0° to 80° in 1° steps |

# System reset

#### **CAUTION:** Losing settings at system reset

Do NOT select System RESET unless advised to do so by a Raymarine dealer. If you complete a reset you will lose the SPX-5 Sport system calibration settings. You will then need to repeat the SPX-5 Sport system commissioning process.

Carrying out a System reset will reset User calibration, Seatrial calibration and Dealer calibration settings to their default values.

**Note:** the Display calibration settings will not change, as these are stored in each individual controller.

To carry out a system reset:

- 1. Select the System reset (RESET) screen in Dealer calibration.
- 2. Press +1, then press auto.

- 3. The screen will then show an ARE YOU SURE message. Either:
  - Press auto to cancel the reset

or

- Press +1 again to select YES and reset the SPX-5 Sport system.
- 4. You will then see the CAL LOCK screen:
  - Hold down **standby** for 2 seconds to save the new default settings, then turn the SPX-5 Sport system computer power off and back on

If you reset the system parameters, you must **carry out the SPX-5 Sport system commissioning process** before using the SPX-5 Sport system again.

# 4.5 System defaults

| Vessel type               | Factory<br>Defaults | Displacement | Semi-<br>Displace-<br>ment | Planing | Stern Drive  | Work Boat    |
|---------------------------|---------------------|--------------|----------------------------|---------|--------------|--------------|
| Calibration Lock          | OFF                 | OFF          | OFF                        | OFF     | OFF          | OFF          |
| Vessel Type               | 0                   | DISPLACE     | SEMI<br>DISPLACE           | PLANING | STERN<br>DRV | WORK<br>BOAT |
| Drive Type                | 3                   | 4            | 4                          | 4       | 3            | 4            |
| Rudder Alignment          | 0                   | 0            | 0                          | 0       | 0            | 0            |
| Rudder Limit              | 30                  | 30           | 30                         | 20      | 20           | 30           |
| Rudder Gain               | 4                   | 5            | 4                          | 4       | 4            | 5            |
| Counter Rudder            | 4                   | 3            | 5                          | 5       | 5            | 2            |
| Rudder Damping            | 2                   | 2            | 2                          | 2       | 2            | 3            |
| AutoTrim                  | 2                   | 2            | 3                          | 3       | 3            | 2            |
| Response:                 | 5                   | 5            | 5                          | 5       | 5            | 5            |
| Turn Rate Limit           | 7                   | 7            | 7                          | 7       | 5            | 7            |
| Off Course Angle          | 20                  | 20           | 20                         | 20      | 20           | 20           |
| Power Steer<br>(Joystick) | OFF                 |              |                            |         |              |              |
| Cruise Speed              | 8                   | 8            | 8                          | 8       | 20           | 8            |
| Latitude                  | 0                   | 0            | 0                          | 0       | 0            | 0            |
| Autopilot Reset           | OFF                 | OFF          | OFF                        | OFF     | OFF          | OFF          |
|                           |                     |              |                            |         |              |              |

# Appendix 1: NMEA 0183 sentences

The SPX-5 Sport Course Computer computer supports the following NMEA0183 sentences.

## **NMEA0183 to Course Computer**

| Header            | Data in                                                                                     |
|-------------------|---------------------------------------------------------------------------------------------|
| APB               | Cross track error, bearing to waypoint, waypoint number                                     |
| BWC<br>BWR        | Bearing to waypoint, distance to waypoint, waypoint number, time                            |
| GGA<br>GLL        | Latitude/longitude, time                                                                    |
| HDG<br>HDM<br>HDT | Heading                                                                                     |
| MWV               | Apparent wind angle, apparent wind speed                                                    |
| RMA               | Course over ground (COG), speed over ground (SOG), latitude/longi-<br>tude, variation       |
| RMB               | Cross track error, bearing to waypoint, distance to waypoint, waypoint number               |
| RMC               | Course over ground (COG), speed over ground (SOG), latitude/longi-<br>tude, time, variation |
| VHW               | Speed through water, heading                                                                |
| VTG               | Course over ground (COG), speed over ground (SOG)                                           |
| XTE               | Cross track error                                                                           |
| ZDA               | Time, date                                                                                  |
|                   |                                                                                             |

# NMEA0183 from Course Computer\*

| Header | Data out |
|--------|----------|
| HDG    | Heading  |

\* The computer will only transmit NMEA if it has received the appropriate data.

# Appendix 2: SPX-5 Sport system specifications

# **Course Computer**

| Nominal supply voltage                                                                                                    | 12 V dc (From course computer only)<br>(20 A fuse protection at distribution panel)<br>(15 A thermal circuit breaker protection at distribution panel)                |
|----------------------------------------------------------------------------------------------------|----------------------------------------------------------------------------------------------------|
| Operating voltage range                                                                                                    | 11 V to 16 V DC                                                                                                    |
| Current consumption (maximum)                                                                                                    | 200 mA                                                                                                    |
| Rate Gyro                                                                                                    | Built in                                                                                                    |
| Environmental conditions:<br>• operating temperature<br>• storage temperature<br>• relative humidity limit<br>• water protection | -10°C to 50°C (14°F to 122°F)<br>-20°C to 65°C (-4°F to 149°F)<br>85% Relative Humidity (non condensing)<br>water ingress protection to IPX6, when mounted vertically |
| Dimensions:                                                                                                    | Width: 240 mm (9 $^{7}\!/_{16}$ "), Height: 170 mm (6 $^{11}\!/_{16}$ "), Depth: 55 mm (2 $^{3}\!/_{16}$ ")                                                           |
| Inputs                                                                                                    | Fluxgate Compass, NMEA 0183 v3.01, SeaTalk (x2), SeaTalk <sup>ng</sup> , power                                                                                        |
| Outputs                                                                                                    | NMEA 0183 v3.01, SeaTalk (x2), drive motor, SeaTalk <sup>ng</sup>                                                                                                    |
| Raymarine drive compatibility:                                                                                                   | Sport Drive (as supplied with product)                                                                                                    |
| Drive motor output:                                                                                                    | 5 A nominal<br>10 A peak                                                                                                    |
| SeaTalk output                                                                                                    | 2A at 12 V (fuse protected at 2A)                                                                                                    |
| NMEA 0183 v2.3 inputs/outputs                                                                                                    | See Appendix 1:, NMEA 0183 sentences                                                                                                    |
| NMEA fast heading output                                                                                                    | HDG<br>5 Hz 0.1° resolution                                                                                                    |
| Fuses<br>Power Terminals<br>SeaTalk Terminals                                                                                    | Standard automotive blade fuses to protect:<br>15 A<br>2 A                                                                                                    |
| EMC compliance:                                                                                                    | Europe 2004/108/EC (EMC)<br>Australia and New Zealand: C-Tick, Compliance Level 2                                                                                     |

# **SportDrive**

| Nominal supply voltage  | 12 V dc         |
|-------------------------|-----------------|
| Operating voltage range | 10 V to 16 V dc |

| Environmental conditions:<br>• operating temperature<br>• storage temperature<br>• relative humidity limit<br>• water protection | -10°C to 50°C (14°F to 122°F)<br>-20°C to 65°C (-4°F to 149°F)<br>95% Relative Humidity (non condensing)<br>water ingress protection to IPX6, when mounted vertically                                                                                                    |
|----------------------------------------------------------------------------------------------------|----------------------------------------------------------------------------------------------------|
| Inputs                                                                                                    | Drive power from compatible Course Computer.                                                                                                    |
| Steering load:<br>• Maximum continuous<br>• Maximum instantaneous                                                                | 5 pound feet (7 Newton meters)<br>11 pound feet (15 Newton meters)                                                                                                    |
| Manual steering torque                                                                                                    | 2 pound feet (3 Newton meters)                                                                                                    |
| Servicing                                                                                                    | <ul> <li>Daily inspection before commencing any passage:</li> <li>Visually inspect the sport drive installation.</li> <li>Check autopilot operation.</li> <li>Annual inspection:</li> <li>Check once per year that the SportDrive, and associated torque restraint are securely fitted and have not worked loose during usage.</li> <li>Remove any deposits from the emergency release pin and check its operation.</li> <li>Service interval:</li> <li>Inspect and service in line with your steering system manufacturer recommendations.</li> <li>In any event a Raymarine approved service must be carried out every 2 years or 200 engine hours, whichever occurs soonest.</li> </ul> |
| CE compliance and approvals                                                                                                    | 2004/108/EC (EMC).<br>EN29775 Section 7.2.2 Helm assembly tests.<br>BSEN28848 Helm impact test.<br>Australia and New Zealand: C-Tick, Compliance Level 2.                                                                                                    |

# Pilot Controller (ST6002)

|                                                                                                    | -                                                                                                    |
|----------------------------------------------------------------------------------------------------|----------------------------------------------------------------------------------------------------|
| Nominal supply voltage:                                                                                                    | 12 V dc via SeaTalk                                                                                                    |
| Operating voltage range:                                                                                                    | 10 V to 16 V dc                                                                                                    |
| Current consumption (Standby mode)                                                                                                    | 60 mA (less than 200 mA with full lighting)                                                                                                   |
| <ul> <li>Environmental conditions:</li> <li>operating temperature</li> <li>storage temperature</li> <li>relative humidity limit</li> <li>water protection</li> </ul> | -10°C to 50°C (14°F to 122°F)<br>-20°C to 65°C (-4°F to 149°F)<br>95% Relative Humidity (non condensing)<br>water ingress protection to IPX6. |
| Overall dimensions:<br>• width<br>• height<br>• depth                                                                                                    | 110 mm (4.33 in)<br>115 mm (4.53 in)<br>41 mm (1.62 in)                                                                                       |
| Keypad:                                                                                                    | 8 button illuminated keypad                                                                                                    |
| Liquid Crystal Display (LCD):                                                                                                    | shows heading, locked course and navigational data, and up to 15 data pages                                                                   |
| LCD illumination:                                                                                                    | 3 brightness levels + off                                                                                                    |
| Input connections:                                                                                                    | SeaTalk (x2) and NMEA 0183                                                                                                    |
| Output connections:                                                                                                    | SeaTalk (x2)                                                                                                    |
| CE approvals:                                                                                                    | Europe 2004/108/EC (EMC).<br>Australia and New Zealand: C-Tick, Compliance Level 2.                                                           |
|                                                                                                    |                                                                                                    |

# Index

# A

Accessing calibration modes, 50 AutoTrim, 46, 57

#### С

Calibration modes, 49 Certified installation, 1 Checking system operation, 44 Commissioning Dockside, 32 align rudder indicator, 36 checking connections, 33 checking pilot operating sense, 33, 34 set drive type, 36 set rudder limits. 36 set vessel type, 35 switching on, 32 requirement, 29, 31 Seatrial. 37 conditions, 37 heading alignment, 39 Counter rudder, 46, 57 **Course Computer** connections, 11 Fluxgate Compass, 22 NMEA0183, 28 Pilot Controller, 23 power, 20 rudder reference, 26 SeaTalkng, 27 Sport Drive, 20 mounting, 9

#### D

Data pages available functions, 52 setup, 51 Dealer calibration align rudder indicator, 56 AutoTrim. 57 counter rudder. 57 cruise speed, 59 drive type, 56 joystick mode, 58 latitude, 59 off course warning angle, 58 response level. 57 rudder damping, 57 rudder gain, 56 rudder limits. 56

seatrial calibration lock, 54 system reset, 59 turn rate limit, 58 vessel type, 55 Default settings, 60 Display calibration, 51 data page setup, 51 heading selection, 51 Drive type, 56 setup, 36

#### Ε

EMC information, v, 7

#### F

Fluxgate Compass connecting, 22 locating, 21 mounting, 22 Fuse, 20

#### G

Grounding, 25

#### Н

Heading alignment, 39 Heading selection, 51

#### J

Joystick calibration, 58

#### L

Latitude, 59

#### Μ

Magnetic/true heading selection, 51 Manual setup AutoTrim, 46 checking operation, 44 counter rudder, 46

#### Ν

NMEA0183 connections, 28 inputs, 61 outputs, 61

#### 0

Off course warning angle, 58

#### P

Parts supplied, 4 Pilot Controller connecting, 23 SeaTalk power NOT supplied by Course Computer, 24 SeaTalk power supplied by Course Computer, 23 fitting, 23 Power cable requirement, 8 Power connection, 20 Power supply protection, 20 Product disposal, vi

#### R

Resetting the system, 59 Response level, 53, 57 Rudder damping, 57 Rudder gain, 56 setup, 45 Rudder indicator alignment, 56 setup, 36 Rudder limits, 56 setup, 36 Rudder reference option, 26

### S

Safetv electrical. v general, v navigation, v SeaTalkng connections, 27 Seatrial Calibration, 37 conditions, 37 heading alignment, 39 Seatrial calibration lock, 54 Setup Accessing calibration modes, 50 AutoTrim, 46, 57 counter rudder, 46, 57 cruise speed, 59 data pages, 51 drive type, 36, 56 heading selection, 51 joystick, 58 latitude, 59 off course warning angle, 58 response level, 53, 57 rudder damping, 57 rudder gain, 45, 56 rudder indicator alignment, 36, 56 rudder limits, 36, 56 seatrial calibration lock, 54

turn rate limit, 58 vessel type, 35, 55 Sport Drive cable routing, 19 mounting, 11, 16 torque restraint, 13 ST6002 Pilot Controller connecting, 23 SeaTalk power NOT supplied by Course Computer, 24 SeaTalk power supplied by Course Computer, 23 fitting, 23 Switching on, 32 System defaults, 60 System grounding, 25 System overviews, 2 System reset, 59

### Т

Tools required, 5 Torque restraint, 13 Turn rate limit, 58

#### U

User calibration, 53 response level, 53

#### V

Vessel type, 55 setup, 35

#### W

Wheel shaft size, 12